# <span id="page-0-0"></span>**คู่มือผู้ใช้จอแสดงผลแบบแบน Dell™ E178FP**

#### **เกี ยวกับจอภาพของคุณ**

[·ő··ĹоŰŀŞĚŞŰŀ](file:///C:/data/Monitors/E178FP/th/ug/about.htm#Front%20View)  $o$ ·ĹĐ¼ŰIŞĚąLĐ  $-6$ ·ĹĐ¾ŰSŠŰĐ  $-6$ ·ĹĐ¾Ű ŞąůlĐ ŠŰĹ·ŔąðŻŀřďŀŠĹĐðĹŚę¾Đćą łĕ<sup>3</sup>/4ŘŚąðĹŚę<sup>3</sup>/4ĐĠqŠĹĐŽő<sup>1</sup>/4

#### **การใช้ขาตั งจอแสดงผลที ปรับได้ของคุณ**

**łäF**ŮŠFLŰÐ ka domenie<br>łłajal: 3/4łłajtugę ł AřŽřgńą **łäŢýŰFLdřĹŇĂĐ łä** SZI ŠI FLŰÐĹÍ

#### **การใช้OSD**

łĕřýŐůĹ·FůĹðĹŚę¾ĐĠŠĹĐŽő¼ **łä**ŢýŰĆőůsSŚćD%ŰRÉSŰ [łŀăŢýŰ](file:///C:/data/Monitors/E178FP/th/ug/setup.htm#Using_the_OSD) OSD HăŢýŰŚĞşřeŇĂĐŠĹĐ Dell™ (LőÉH/aªŐŰlříů)

#### **ปัญหาเฉพาะของผลิตภัณฑ์ H·ăŚłŰţŠĆĿ−ĚŀŠĹĐðĹ<sup>−</sup>ŀč** <u>Ó⊢Ďğůd¢Ć</u> [ĆĿ−ĚŀřÝčŀľŠĹÐćąń₣¯Ŀ¼³ź](file:///C:/data/Monitors/E178FP/th/ug/solve.htm#Product%20Specific%20Problems)

**ภาคผนวก** <u>SUL-Rart NüAdtles SULIZIES 34 FCC</u> SÚŽď<del>ăř</del>ůlĐ: SLÚŞFLŞřčÕŭLZdFCąL¾ LA [łŀă₣ń¾₣ůĹ](file:///C:/data/Monitors/E178FP/th/ug/appendx.htm#Contacting%20Dell) Dell

#### **หมายเหตุ ข้อสังเกต และข้อควรระวัง**

₣ąĹ¾ŽŔůŐĹřąůŞŇŰ şąÕĹŠŰĹŽďŀĹĿðŀĨŽĹŊŚąſőŀčŕĞŐŖFĿďĔŞŀĔĞŐĹFĿďŘĬĂĎĿŎŖŎŔŮĹĔĿŎŔŎĸŎĨŎĹĔŀĂŤĔŦĠŐŰĹĊĿŎŔŮĿŎŖŇŰĿ

 $\mathscr{U}$  หมายเหตุ : หมายเหตุ ระบุถึงข้อมูลที่สำคัญที่จะช่วยให้คุณใช้งานคอมพิวเตอร์ของคุณได้ดีขึ้น

 $\bullet$  ข้อสังเกต: ข้อสังเกต ระบุถึงอันตรายที่อาจเกิดขึ้นกับฮาร์ดแวร์ หรือการสูญเสียข้อมูล และบอกถึงวิธีการหลีกเลี่ยงปัญหา

∕ • ข้อควรระวัง : ข้อควรระวัง ระบุถึงโอกาสที่จะเกิดความเสียหายต่อทรัพย์สิน การบาดเจ็บกับร่างกาย หรืออันตรายที่อาจเกิดการเสียชีวิต

ŽŻŀŦŐĹŞŧÐĹĂůÐĹŀðĆäŀŀŢŞäŔĆŚşşĹŐĿÇŧŶĠĄĺŪðţůŃĹŽŊŻŰŁĿŢŸĔŊĸŎĹŸĔŊŎĹŸĿŔŊŹŢĸŖĠŎĹŎŦŔŎŎŎŎŦŎŦŎĊŎŦŎĊŎŔŰĸŇŹŊŔĹĹĿĸäſŖŇĞşFŮĐĆ

ข้อมูลในเอกสารนี้อาจเปลี่ยนแปลงได้โดยไม่ต้องแจ้งให้ทราบล่วงหน้า **© 2007-2008 Dell Inc. สงวนลิขสิทธิ** 

łő·¯ŀčĿŞİź 2008 Rev. A02

ĚŰŀġŹŀÞŻŰŧęůďŞĔŞňŮĐęůďŞŢ¾ĚăŐĹġĿŰDĚ-¾ŠĹĐŔŀęŀäŞŇŰś¼ĂţŀŮţ¼ŰäӊĹŞő−ŀFŕĆŮŞąŀĂąŁĘ¼źĹĿŀĘǎðłŀ Dell Inc. ś¼Ăř¼Ů₩Ăª¼

E200DEHAA2UğUJUJSUH等DU: Dell, śąśłU DELL, Inspiron, Dell Precision, Dimension, OptiPlex, Latitude, PowerZgge, PowerZgul, PowerZgpp war Dell OpenManage iOD572500DEHAA2UJSUD Dell Inc<br>Microsoft Śąt Windows iOD572001EHAA2013

Ĺŀð·ŇłŀăŢýŰřŽăŐůĹÐĚ·ŀĂłŀăŽŰŀ ŚąľýŐůĹğŀÐłŀăŽŰŀĹŐůŞŢŞřĹłęŀăÝşĿşŞŇŰřčŐůĹĹŰŀÐĞňÐăŀĂłŀ㌹ľćąń₣¯Ŀ¼³źğŇůřĆŮŞŠĹÐşăńĘĿğřĚąůŀŞĿŰŞ Dell Inc. ŠĹĆăľłŀĐďůŀřăŀţ·ů·ŇŽďŀ·ęŞŢðŢŞřŽăŐůĹÐĚ·ŀĂłŀăŽŰŀĚăŐĹýŐůĹğŀÐłŀăŽŰŀĹŐůŞŞĹłřĚŞŐĹðŀłŠĹÐşăńĘĿğřĹÐ

#### <span id="page-1-0"></span>łąLstĆĂLĐĚŞŰelĕsL−

### **เกี ยวกับจอภาพของคุณ จอแสดงผลแบบแบน Dell™ E178FP**

- $\bullet$  ö·ĹĐ¾ŰIŞĚŞŰ
- $\frac{6.603400564}{t}$
- $\bullet$  ő·ĹĐ¼ŰŞŠŰĐ
- $\bullet$  ő·ĹĐ¾ŰIŞąůĐ
- **·**ŠŰĹ·ŔąðŻI·řďIŠĹĐðĹŚę¾Đćą
- **S**ŚĂşŀĂŽő¼¯ŀč & čńłřÞąŠĹĐðĹ¯ŀč LCD
- łĕ¥áŔŚąðĹŚę¾ĐĠġŠĹĐŽő¼

## <span id="page-1-1"></span>**มุมมองด้านหน้า**

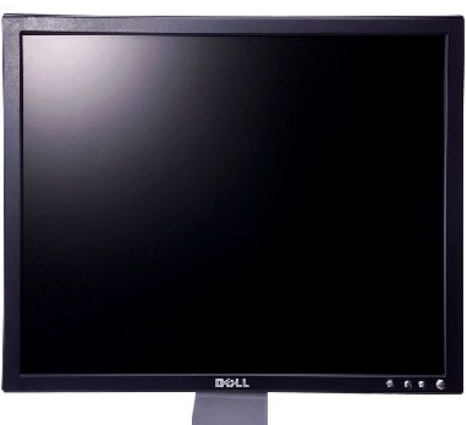

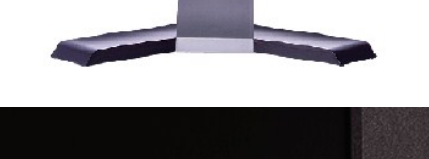

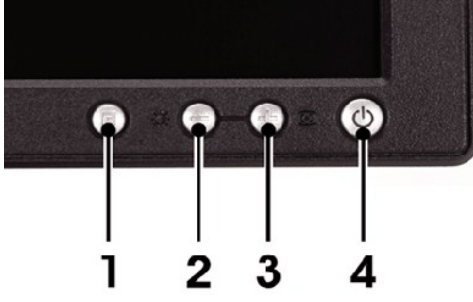

- 1 Ćőů·řąŐĹłř·ŞŔ
- 2 Žďŀ·ęďůŀÐ Žďŀ·Ž·ýĿ¾ / Ćőů·ąÐ (-)
- $3$   $\check{G}$ ãLşĹLFśŞ·LFń /  $\check{G}$ û $\check{G}$ ðľÚŞ $(+)$
- 4 <del>ÓŐĹÍ¥</del>4/Ćń<sup>3</sup>/4 čăŰĹ·ţđŚę<sup>3</sup>/4ĐęĞŀŞľ

### <span id="page-1-2"></span>**มุมมองด้านหลัง**

<span id="page-2-0"></span>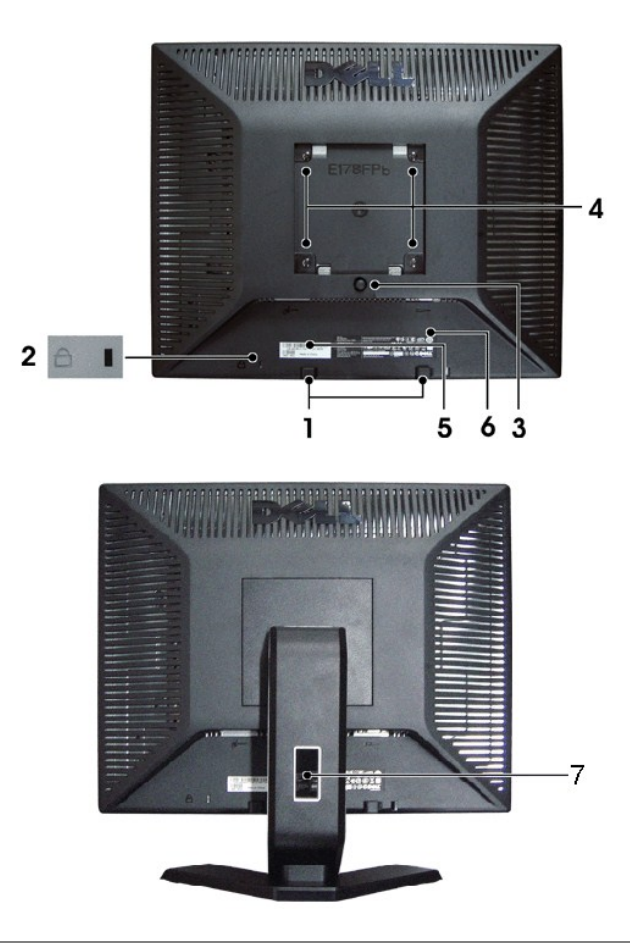

- 
- 
- 
- 
- 
- **6** ăŔęŽIĚǎ¤ġĂř¾ VESA (100··. ¾**Ű<sub>Ŷ</sub>ätäjŰŔ∛vÄRLÉ**) **TýŰ**ęŽIĚǎ¤¤käntájvÄná∫ŞŕřĦĹǎźUse the mount monitor.
- 

1 ęąŨĹŦąŨĹĘŶĔĨĂ

- 2 ŚğlçĂň¾ Dell Soundbar external soundbar external extendible extendible extendible extendible soundbar
- 3 ÝąŀġłśśŹŰ¼NŇŘáQĿŕġĹǎ<br>2 ÝąŀġłśśźŐ¼MŘáNĂąQĿŕġĹä
- 4 ÝąŀłŚę¾Đ·ŀFăºŀŞŽďşŽő·<br>**4 ÝąŀłŚę¾Đ·ŀFăºŀŞŽďşŽő·**
- **5** ĆŐČ<del>Ű</del>¥ŐĚŰ<del>Ĺ</del>@*Ú*D
	-
- 7 ğŴ<del>Ăĩ</del>¼ệ*Ăž*ġſŰ<sub>ŧ</sub>

## <span id="page-2-1"></span>**มุมมองด้านข้าง**

<span id="page-3-0"></span>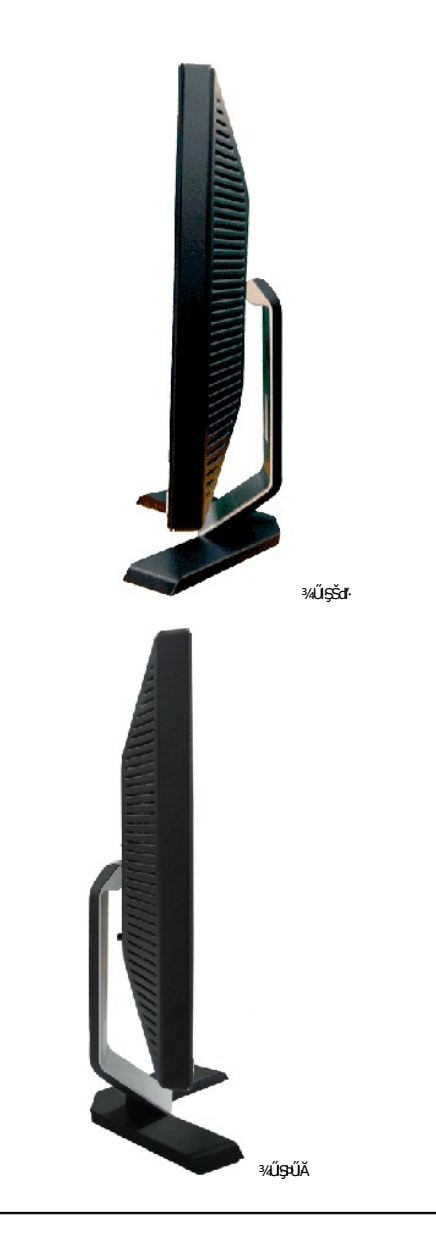

# <span id="page-3-1"></span>**มุมมองด้านล่าง**

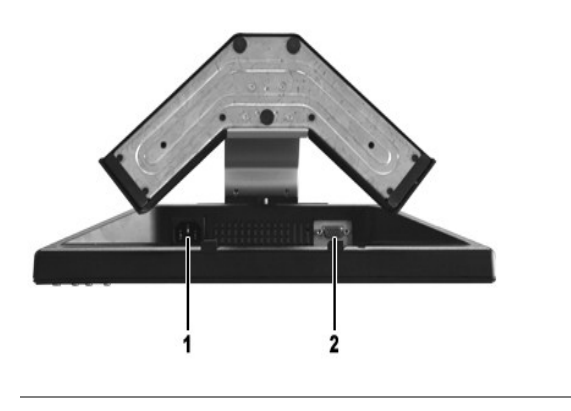

- 1 ŠĿŰďFůĹęŀĂţđ AC
- 2 Š**ĽUFŰL** VGA

# <span id="page-4-1"></span><span id="page-4-0"></span>**ข้อมูลจําเพาะของจอแสดงผล**

# **ทั วไป**

Ě·ŀĂřąŠăőůŞ E178FP

### **จอแสดงผลแบบแบน**

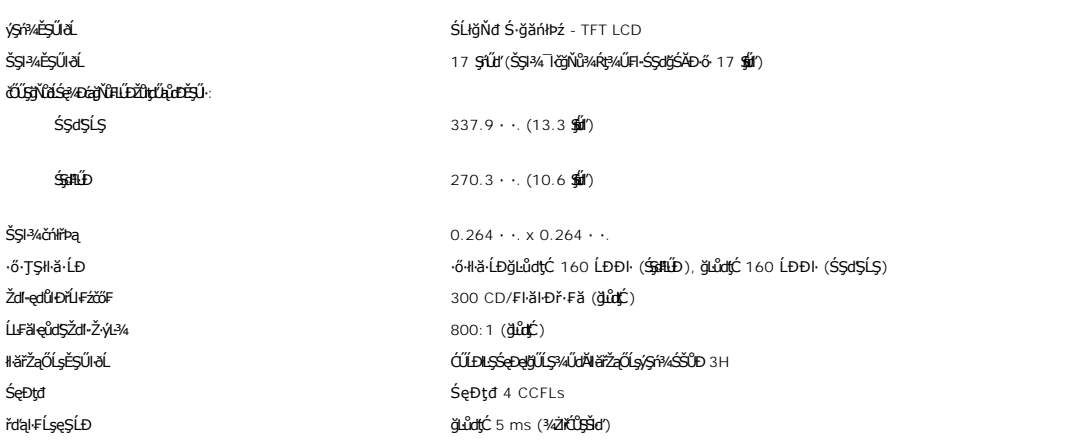

### **ความละเอียด**

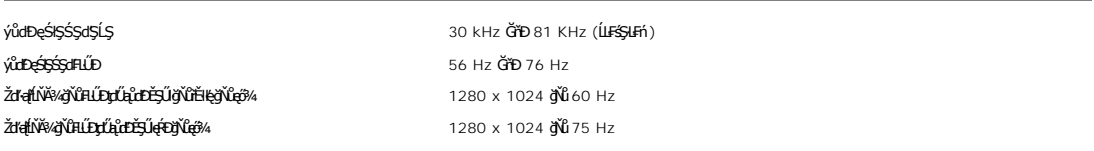

# **โหมดการแสดงผลที ตั งไว้ล่วงหน้า**

Dell™ ăşćãlşŠŞŀ¼¯ŀ茹lĕðĿ?4JĚŰĂŔůňůÐąteŠĹĐĚ-¼ğŇůĦĹĎŽůyĽQŁŎĿŎĿ₩ġŮĹĎĔ+¼ġŇŮś?4DJŞFIäÐFŰĿţĆ\$ŇŰ

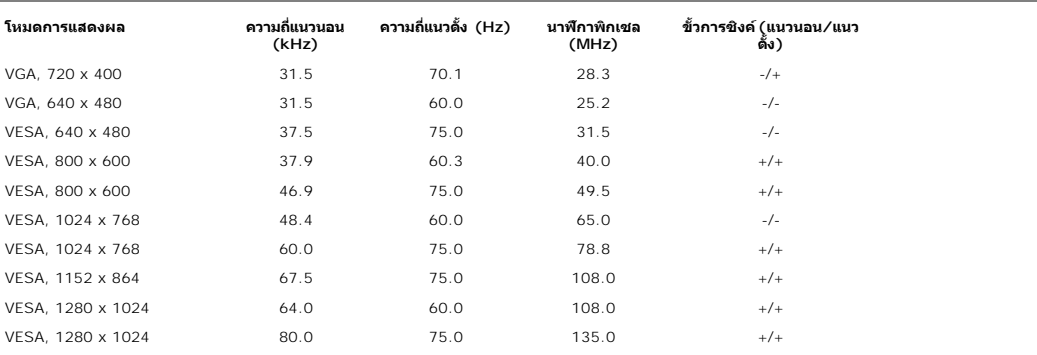

# **ไฟฟ้า**

₣₦₿₽₩₽₣ŨţĆŞŇŰŚę¼₽ŎŰĹŔąŎŹŀřŀĦŰŖţĦŰŀ

ęĿ−−ŀ¼¯ŀðšŰŀ<br>ĹŞŀąŮĹł RGB: 0.7 śďąFź +/-5%, ĹńŞŏŒhǎŕś¥&ŞÞź 75 śĹĚź· łłäÞńĐśZăţŞÞźęĿ−−ŀ¼řSUŀ<br>3.3V Cmos ĚăŐĹäβ4lş TTL 5V, ÞníÐŽźşdĚäŐĹąs ŚăоĿŞţđđŰŀ AC řŠŰŀ / Žďŀ·ĞŇů / łăľŚę 100 ĞňÐ 240 VAC / 50-60 Hz / 1.5A (RMS) ęŔÐęő¾ **#Látrich 110V: 30A (@AD)4)**<br>220V: 60**A (@AD)4)**<br>220V: 60**A (@AD)4)** 

### **คุณลักษณะทางกายภาพ**

₣₦₿₽₩₽₽₽ŰĹĹĊġŴŰĠġŸĿŔġŎŔĨŀŴŰĠġŔĆăŨ₽ąĿĘŴ

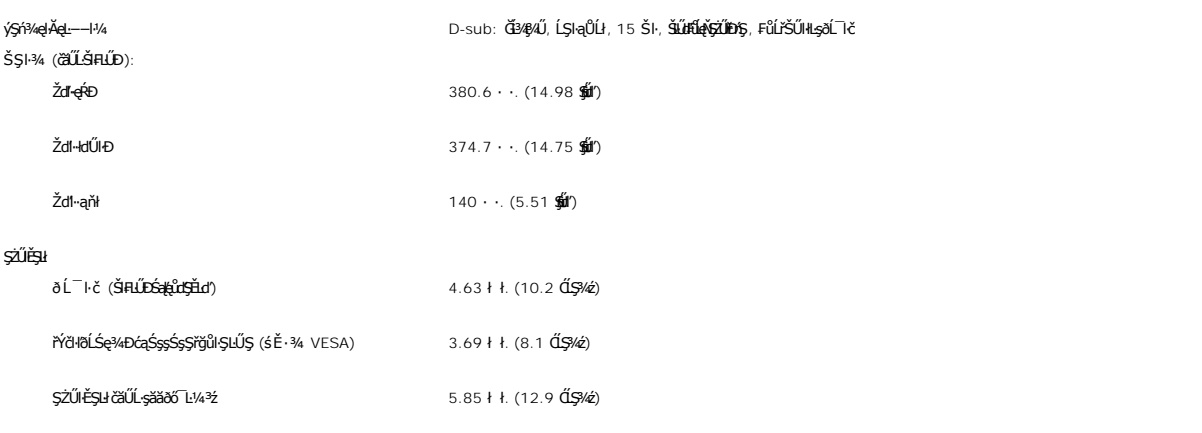

### **สภาพแวดล้อม**

### ₣ŀăŀоĿÐ₣ůĹţĆŞŇŰŚę¾ÐŠŰĹðŻŀłĿ¾¾ŰŀŞęńůÐŚď¾ąŰĹ·

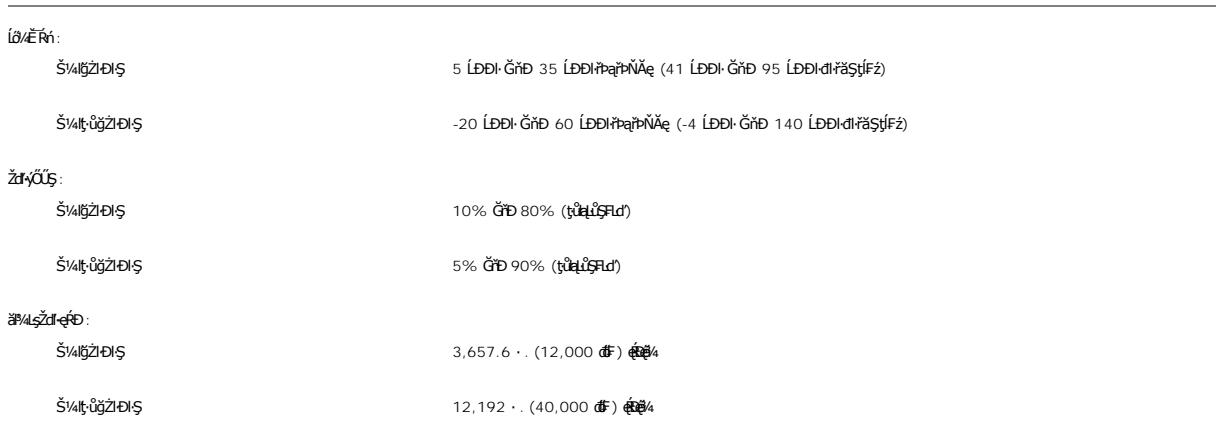

### **โหมดการจัดการพลังงาน**

QJZŐANIZARÁRÉRIDUTA TARTALDJSNNYNLAZLELS DPMS SLD VESA ILSANGEHIGEN MELDOSFOLLUJAJJVDISAALLES-LFÁ EGSSNUTINAUM SE-MCIEALMALDDIS \* QU<br>ŽLöntFLIZERtOSSNEÓŰLSŐŰLRAINSÓŰSÖYEZ MEZ ÉZŐŰLŐGI MÁZŐŰLSÁLÓG ALSA-ADAI "BA "SMÁLFSS-LFÁF čąĿÐÐŀŞĹĿ₣śŞ·Ŀ₣ńŞŇŰ:

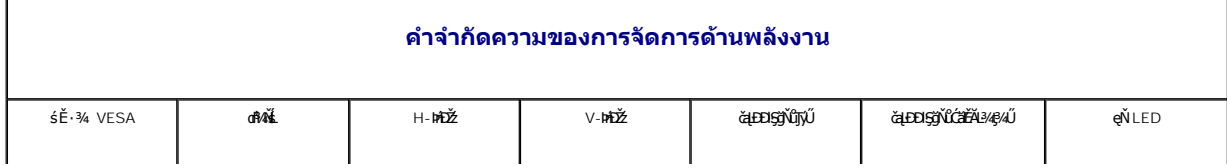

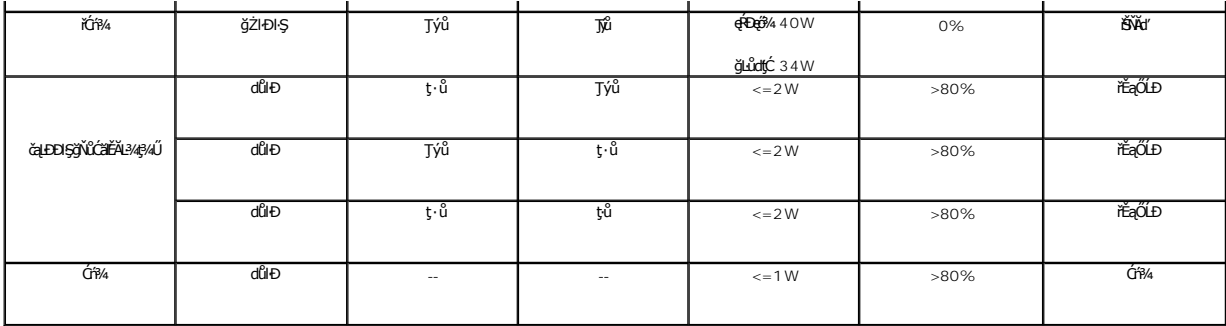

**key**<br>**A kunulug: [OSD](file:///C:/data/Monitors/E178FP/th/ug/setup.htm#Using_the_OSD) ðľğŻŀÐŀŞŢŞśĚ·¾ 'łłăğŻŀ**ĐŀŞĆ₣ń' řğûŞLŰŞţửYŶŞŞLŰŞŠŰŽď+Śş§Ţ¾Ćġ<del>\$</del>Ğ¥ŶŒFŨLţĆŞŇŰĞĦĞĭŰŞĂŸÛLŞ<del>Â</del>ÛLĂŔŮ

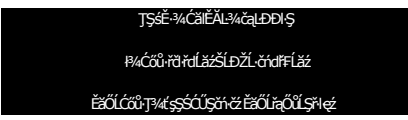

řĆń¾ğŻI ĐIŞŽĹ·čńdřFĹ㟌ąľ 'Ćąől' ðĹŚę¾Đćą řčŐůĹŢĚŰęl-IăĞŢýŰĐI·Ş OSD }

### **การกําหนดขา**

**ขั วต่อ VGA**

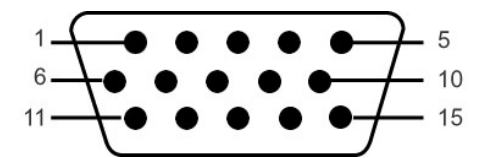

FHäHD%ŰŞąŮHŞŇŰŚę%ĐďhĬŇHŽŽHŠS%ŠIŢŞŠLŰdFŰL VGA:

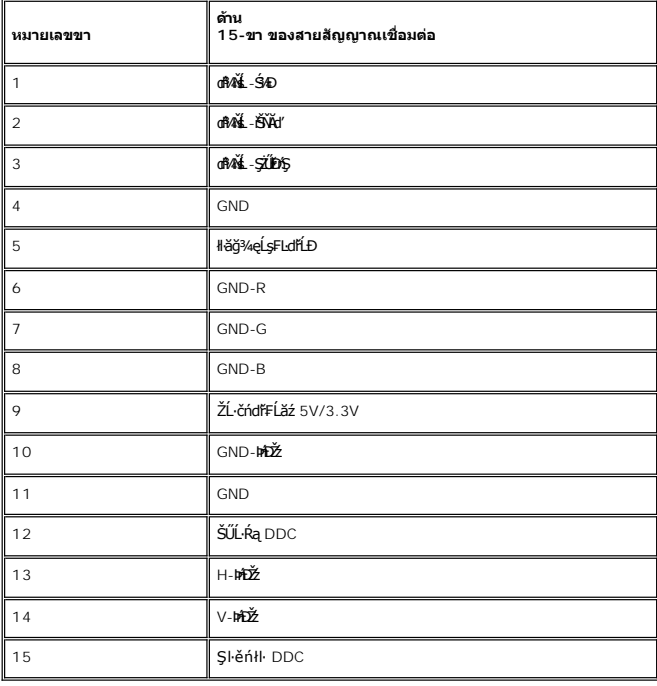

**ความสามารถด้านพลักแอนด์เพลย์**

<span id="page-7-0"></span>ZŐ¼4HKFHADUSG¼DáTSÍGJÚTÚSSGÁLAS¼TAÁJAUUSG¼DáJTUSURATUZÓÚDSDUSG¼Dá (EDID) ILSISZLÖÁFHLÁSAALFS-LFÁ SAATVUCZÁFZLOSSTSASULRAHSGÁD<br>ć a (DDC) TŐŰLÖNEGAHLOZÚŽLSÁFHAHDMÍSACELAEHLŐZŰFÜDÉSPÉDELÉNEGYŐGMÁÖDAÓTKÁHKÖZŐLHEHLÓZŰGÖKÉFFÜDGA

### <span id="page-7-1"></span>**นโยบายคุณภาพ & พิกเซลของจอภาพ LCD**

ăľĚďůŀÐłăľşďŞłŀăćąń₣ðĹ¯ŀč LCD řĆŮŞřăŐůĹÐĆł₣ńğŇůðľ·Ňðő¾ĚŞňůÐĚăŐĹĚąŀĂðő¾ŽŰŀÐĹĂŔůşŞĚŞŰŀðĹŢŞęĞŀŞľğŇůţ·ů·ŇłŀăřĆąŇůĂŞŚĆąÐ ćąąĿčİźğŇů·ĹÐřĚŮŞţ¾ŰŽŐĹčńłřÞąŽÐğŇů ÞňůÐĆăŀł×řĆŮŞðő¾·Ő¾ŠŞŀ¾řąŮł·ŀł ĚăŐĹðő¾ ęďlĐğŇţůŇęŇ

ŢŞiYOLşğőlä¼N öffraZDğNüfEaŭŞNULDfEÜŞŞ4UAHSalfüğZITEUZŐ¼ lĞSalZdI-el-läGTŞNäTyUDIŞSLDƏLSe%D&aa%aDƏLSe%D&ajNüNYöHZDğNü 1 GfD 5 öffraQOLOURÜŞFAQÜLDEFiSalANŭ IATŞ<br>HFƏRŞİNÉSSESLƏG%ÜLLƏ eZDEZISLÖN FARAFZESLƏGSÜD Dell ÖS: suppor

### **การดูแลจอแสดงผลของคุณ**

<mark>↑</mark> ข้อควรระวัง : ĹůŀŞŚąľĆŀńşLŦńFŀ· <u>ŠLŰŞFĹŞřőŐĹŽď·Ćaĺ¾¯LĂ</u> łůĹŞğŇůðľğŻŀŽďŀ·ęlĹŀ¾ðĹŚę¾Đćą

**ข้อควรระวัง:** łůĹŞğŇůðľğŻŀŽďŀ·ęľĹŀ¾ðĹŚę¾Ðćą ŢĚŰĞĹ¾ĆąĿűłðĹŚę¾ÐćąĹĹłðŀłř₣ŰŀřęŇĂşţđđŰŀ

#### <span id="page-8-0"></span>łalstĆĂLĐĚŞŰ elăşL−

#### **ภาคผนวก จอแสดงผลแบบแบน Dell™ E178FP**

- · ŠŰL·ŔąřŇůĂď LešŰĹŻI ĚŞ/4 FCC
- · ŠŰŽď<del>ă</del>ŁŒĐ: ŠŮŞŦĹŞřőŰŽď·ĆąĹ¾¯LĂ
- Fř4űř/qź

#### <span id="page-8-1"></span>**ข้อมูลความสอดคล้องกับกับ FCC**

ĆăľłŀĐ FCC (eĚăL2ĹřăńliřğůlŞLŰŞ)

#### **FCC คลาส B**

LŐÖMZSNRÄUÐTJÚSARHÄSSŐĞALÐUSZdFONIZQÜSdFjÁSSAQUI;URAFFMELDSATJUAIDFHRFH-GNÜBRJSZDVOSUSFLSHATJUDISDAVUGHFUHULJFUHMMHABARSARSAGDAGUFGASSABBBGLESZ<br>LÓÓBMZSNURAÜBLARSARSARSANGUNASZOLAS LÁSZHARASTELEGER ENTEKÜSZOFRASZNŰ 15 ŠLENS

ĹŐŐĔŀ¼źŞŇŰęĹ¥vŽąŰĹĐLgI׊ŰLgLĐŽLŞFCC ęůďŞğŇŮ 15 leğziĐLGYŐDSKÓF-HEŐŐĹSRŠGLEŐLŰCSNŰ:

1 ĹőÓã¼źFŰĹĐţůŇĹŢĚŰřŕi¾łàăġdŞğŇŮřĆŮŞĹĿŞFăŀĂ

2 ĹőĆã¼źŞŇŰFŰĹĐęŀŀăČğŞFŮĹŀlăğdŒğŇŮŖ¼ŰäLş ÞňŮĐăďğLŰĐŀăğdEŞŠŇŮĹŀðğŽTŢĚŰĦŕ?4läğZŀĐŀŞğŇŮţůůrŮčälęĐŽź

**Ѻ<sub>ฃ</sub>ำสังเกต**:ŀ׊ŰşĿÐŽLş FCC ląůdtůŀłäĆąŇ¥ŞŚĆąDĚäŐĹł¥WŁXŚĆąDğŇţŶţŖĸŰġŊłarŊ*ék,v*AČÓDłkhZhó, linc. ĹŀðğZhŎĶŖĠ@ŎŎŔĠŎŔŎŚĸŎŐĹřĆŨŞś·¦ľ

ŠŰ∂žN4¥řĚġĴŀŊŰţĸŔŰĹŢĔŰŧŎŰĹĐĿĠŢŇŤĔŀŀĘŧŨĿĔġŊĞŸŐŎĹĿĢŦăĂŢŞŀĔĦŶĸŦĿŰĐġŤŕĦ¼ġŇŸŔĿŎĸĬĿŔĹĿĿŢŎĨĿĿŢĿŎĿŎŦŎŎŎŎŎŎŎŎŎŎŎŎŎŎŎŎŎŎŎ ĞŰŀĹŒŴĠŶŔŶŧĨŧŢŔĸŔŔĸŔĸŔĸŔĸŔĸŔĸŔĿĿŔŎġŶŎŔŔĿŔŎŔĸŔĿĿŎŔŔĸŔĿŎŔŔĠŔŔŔĿŔĿĿĿĿĠĿŎŔĿŎŎŎŔŔĸŔĿĿŎŔĠŔŎŔĠŔŎŔĠŔŎŔĠŔĠŔ

- l ĆăĿşğńĐğŀÐłŀăăĿşřęŀĹŀłŀĐ
- ı CăLşFZISEŞĭDălşşřQŭLřğVAşLşřZãQŭLĐăLş<br>ı ĂŰŀĂălşşŢĚŰĔûŀĐðŀŀřŽäŐûĹĐăLş
- 
- **Ĩ**<br>řęŇĂşălşşąĐŢŞřFŰřęŇĂşĹŐůŞřčŐű∫ŢĚŰälşşŚąlřŽăŐůĹĐăLşĹĂŔůŢŞdĐðăţqtđŰŀğŇŮŚĂll.Ş

ĞŰŀðŻŀřĆŮŞ ŢĚŰĆăňŀĘŀFLdŚğŞŠĹĐ Dell Inc. ĚŘŐĹýÛ**Đdŕğ**Ăő/śğăğLĐŞáğŇůhČálkelli a/zářčůLŠĹŽZIŚŞĽŞZIřčńů·řFń·

ŠŰĿŔąFůĹţĆŞŇŰŀŇŢĚŰşŞĹőĆĔŀ¼źĔäŐĹĹőĆĔŀ¼źğŇŰĹĬŕġĂŢŞŕĹĄäĞŇŰ ęĹ¾ŽąŰĹĐĿġ׊ŰĹşLÐŽLşŠĹĐ FCC:

- l ýŐůĹćąń₣¯Ŀ¼³ź: E178FP
- l Ě·ŀĂřąŠăőůŞ: E178FPb
- l ýŐĹs<del>ăí</del>Ęğ:

Dell Inc.

řăŐŰĐřŇůĂďlşŠŰşLĐŽIşŽď+ęĹ¾ŽąŰĐ & ę¯lčŚď¼ąŰL·ğLůďśął

One Dell Way

Round Rock,TX 78682 USA 512-338-4400

### <span id="page-8-2"></span>**ข้อควรระวัง: ขั นตอนเพื อความปลอดภัย**

ค<mark>่ คำเตือน : ก้าใช้วิธีการเกี่ยวกับปรับควบคุม หรือขี้นตอนต่าง ๆ ที่ไม่ได้แนะนำในคู่มือนี้อาจเป็นอันตอนให**่ฟ้าเขื่อต อันตรายทางไฟฟ้าและไฟฟ้าลัดวงจร** และอันตรายต่อเครื่องกล</mark>

řŐůĹřýŐŮL·ŽĹ·čńdřĚážřŠŰłłlş monitor ŽďăĹůl§ŠŰŽďăäldLĐŚąlFŰLDĆ+ńgLFńFl-¾LĐFŨĹţĆŞŇŰ:

- l řčŐĹÓŰŁŊĿŞŽďŀřęŇĂĎĂĎĹĐřŽáŐĹĐŽĹvŕďĦĹžċğÛŞFŰLÐFĿŰĐŽďŀ¼ĿŖptŐĴŘĹĎŽŐĹĐŢŘÆTŐHAJŽ (AC)ŠĹĐŢŔ·ńヿŽ : o ğdNCLřáňHęǔd∑ŢE−üŢýŬ 115 V/60Hz Są[řHEąN −NǔĆŐǔS ţFŰEdŰS ŢýŬ 220 V/ 60Hz<br>η šdňVČÁGŠáC řĹřýŇĂaJe Šąľ řĹřýŇÄFIdLŞĹĹI ŢýŰ 230/50Hz<br>ŞĹŀðŀŞŇŰĞ(ŐŽdšíFåŭðţş?«ŔdŰ!·monitor ŠĹĐĆŰŢýŰ∂ltΩ5QLzŽďI+8/?»(4EŠĹEr ŘríTŽ?)«ŰĚãŐĹţů
- 
- <mark>√</mark> หมายเหตุ*:dĹŚşṣ*≬ĕŏĜŞŔŰţŔŨŒĭŰ*Đř*ąŐĹ*Ďd-¼LŞţdűBŔĘąąs†Žá*ŐŰ*DaĆä⊿şFŰŽd-¼LŞqdűk*ŐŰ*¥ÄLFŚŞHén@d*ĕälv@dőfüröÖLŔązð7öf
- <span id="page-9-0"></span>ĹĂůŀřťŮşĚăŐĹŢýŰð Ĺ¯ŀč LCD **ŢŞęĞŀŞğŇůÞňůĐạĿċteçŘižaŀäŰĹŞ**ŚęĐĹŀğŕFĂźĠ?4ĂFăĐĚãŐĹęĞŀŞğŇŮÞňĎoŇŽďŀřĂŮŞðĿ?4
- I EąNřąNǔADHä7ZąOǔLŞAUAðL Ič LCD älEdüÞęGIŞğNűÞňǔÐNZdI·SFIFüHÐSLĐLő¼E R·ńLAüHDH<br>I ĹĂůld1·ĐðĹ¯kč LCD ŢŞğNŰÞňŮĐŇINĕeLŐŞdÍŞŐĹŞá8ĐĚãŐĹġŇŮÞňŮĐŇINĕBEĞQHÞŒLÍĂŨĐÝĴGŞĹÄŮrIĐĐĹ¯Kč LCD ţdŰ¯kĂŢSğŰIÄăĞĂŞFź
- 
- ĹĂůŀřłŮş ĚăŐĹŢýŰðŬk LCD ŢŞęĞŀŞğŇŮrhůĐą-dęĞŔŽď-yŐŰŞęŔÐĚăŐĹę ĪčŚď¼ąŰLġŇů·ŇČőĹŞŀŀ l ĹĂůŀŢĚŰŞŻŰŀ ĚăŐĹŠĹÐřĚąďĹŐůŞť ĚłŢęů ĚăŐĹřŠŰŀţĆŢŞðĹ¯ŀč LCD
- 
- l řłŮşðĹŚę¾Ð湌şşŚşŞŢŞĹő¼Ě¯Ŕ·ńĚŰĹÐ Ĺő¼Ě¯Ŕ·ńğŇůřĂŮŞĚăŐĹăŰĹŞřłńŞţĆğŻŀŢĚŰřłń¾ćąğŀÐąş₣ůĹŽăńę₣ĿąŠĹÐřĚąďŠĹÐðĹŚę¾Ðćą
- 
- 」 EU<del>d3420JgGiDDNICDSdEDS/UDDBDD</del>monitor \$44840434762047547EFGgY0LFBOLgdUdd484D8834U<br>1 ĚŰd41425DvCHSmonitoröOLCOLDLAFYORF40KWG4A-FGB9LGSMOZDSADZSISMOnitorLLR34Ü<br>1 YGLANGSLDZZISmonitorÖZICOLHDAAGOJEUTHAZLSHEGYSVLDOLPERISVLA
- 
- 
- ı LAÜTEU monitor ş%ŞZUCŞKDARSOLEROLARÜTEUSEGÜZEYÜL monitor KDARSOLFULDO3%QLÜGULILIŞSELDKO%%LDADIYGŞZU.<br>ı FLÜD monitorŞSÖÜŞRÜYGELİZÖLDƏNEL monitor ğ21%LÜĞNHÜCÜHEFEGÜZESÖLGKHEISHONSEG-LIƏKKIZIQIAQ%Ü.<br>ı FLÜD monitor gYÜKFEÜR
- ĔŰŀ·ĞĹ¾ŎŻăĹş¾ŰŀŞĚąĿĎŠĹĎmonitor řčäŀŀäŀſĆŮŞĹĿŞFăŀĂţđýŮĹFćŔŰřýŇŮĂďý⊢−řğŮŀŞLŰŞğŇŮęŀŀàĞŎĆĹ҂ĸŐŽăĹş?«ŰŀŞĚąĿDţ?«Ũ
- ĹŀðŇĆĿ−ĔŀŧřŦĂŤŰŖŦĄŰŢĘĹŐĸĔŦŔŕŧġŧĐĹĂŨŢĔŰmonitor śŸĄŚŖĎŚŸ4¼ë¥AĎŦăDĚăŐĹďŀĐŢŀĘŮŤŽďĹŒĤ₹Ŕ₩ŽďkávŰLŞŤŔŢŎŔŢĿŢŔŢŎŎŖſŰŞ
- 
- 
- ı EHEAĞ%NNğyÜDIŞ monitor řCÜŞäKNfda¦ŞIŞ ZdãGL%CaLübdLLH<br>ı Ğ!x@duMpiliNHFÜNFoVAgdNiLŞFf%aFüLDFŞ\$XzYaHă<br>ı ĔaL% Hg TATSGafFTU^%SNÜŞX&Xg4FiZZZYdBNÜ Sa|FÜLD5ZI-HaNphZYa ĞSÜZDA%GYÜDEFI+xĔIAŠLDGÜLDĞYÜS SAYEZGAQHQUSAQUAQU AFANSQS ă·ĹńřąŮłğăĹŞńł: [http://www.eiae.org](http://www.eiae.org/)

### <span id="page-9-1"></span>**การติดต่อ Dell™**

#### **ติดต่อเดลล์**

ŢŞŀĕFń¾FŨř¼ąąźğŀĐĹńąŮğăĹŞńęź Žő¼ęŀĕĞřŠŰŀţĆĂĿĎťďŮşţÞFźFŰĿţĆŞŇŰţ?4Ű

- l ęŻŀĚăĿşłŀăęŞĿşęŞőŞćůŀŞřďŮş ŢĚŰţĆğŇů **support.dell.com**
- <sup>1</sup> ęŻI<del>ĔăLgIăçŞLşŞŐŞğLůďáql</del>ůlŞřdŮşŢĔŰř**âanunu ประเทศ∕ภูมิภาค** ğŇŰĂÑĦĹĴĘŬĘĄŨÞĞĹĐĚŐĹ*ŸáŘí HÁ*ŘÚSÍAÄ∕Æ@ÆJŢSFJÄDÉJÝŐ
- 1 ęŻŀĚăĿąŀĕęSĿĢęSőSğŀĐĹŇřąźŢĚŰ¼ŔĹŇřąźŚĹ¾ř¼ǎĕġğŇĹŚę¾ĐŢŞFŀăŀĐFŮĹţĆŞŇŰ

**หมายเหตุ:**Ě·ŀĂřąŠśğăđăŇęŻŀĚăĿşŢýŰřÝčŀľ¯ŀĂŢŞĆăľřğĐğŇůŚę¾ÐţďŰřğůŀŞĿŰŞ

**b หมายเหตุ** : TŞşIĐĆălfğĐ łłăęŞLşeŞőŞğIĐřğŽŞńŽğŇůřðlłðbęŻIĚăL<sub>S</sub>ŽĹ·čńdFFĹăź Dell™ XPS™ ·ŇŢĚŰğŴLHĂřąŠ<del>áğäDLĞJÁF</del>Ů**ĐĚH**Ö@ŽHŐQÜęŻIĚăLş ĆäľfjDgŇůřŠŰŧĞŰŀŽŐ¼ţvłtvŘČŘŤŘŕČŘGVADAČDŘHČDŘHDLOLATÉLÄ XPS ŽŐ¼ÚðFf¥ÆÚPAqedLŐvÁŘGE4SGSQJŇLÉGÅDAÚŐSÁUÁŠLDŽŐ¼ ðľĞŔŀęůĐFůĹţĆĹĂůlĐřĚ·ŀlę·

1 ęZHÁYGGYGGŸÐGĞADĞŢĿŊVÉŀŘŕĠĞBUĞŚS¢HEYÖNTEUJQFRÄÐFÜLGNUQUZÓ¼ZNÖGFULÐSZd-ÝÚÞŘFQUÖLZÓÆNEUTVŰHELQFAFÚLÖLÄZHRÍRÓSEDZÓ¼FÁOL<br>śLÓLZZHFÉZZÍFŐNŐENŐF¼Ű

หมายเหตุ<br>**: หมายเหตุ** : ŠŰ.·ŔąęŻIĚăĿţłäFŕ?/ÆŭďŎŐĹďŮŎŔŀFŰĿĎřŐŰĹĹŧŊäŧ⁄ł/ŐŔĭórčĆäNůĂŞŚĆąÐ U

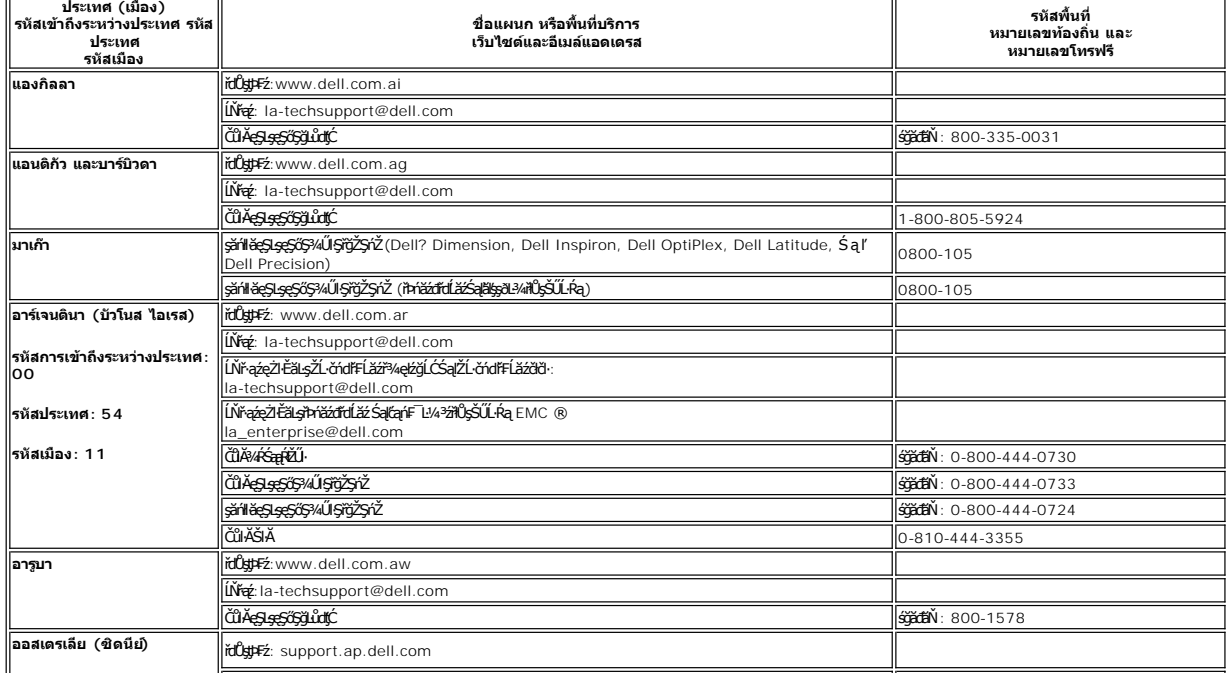

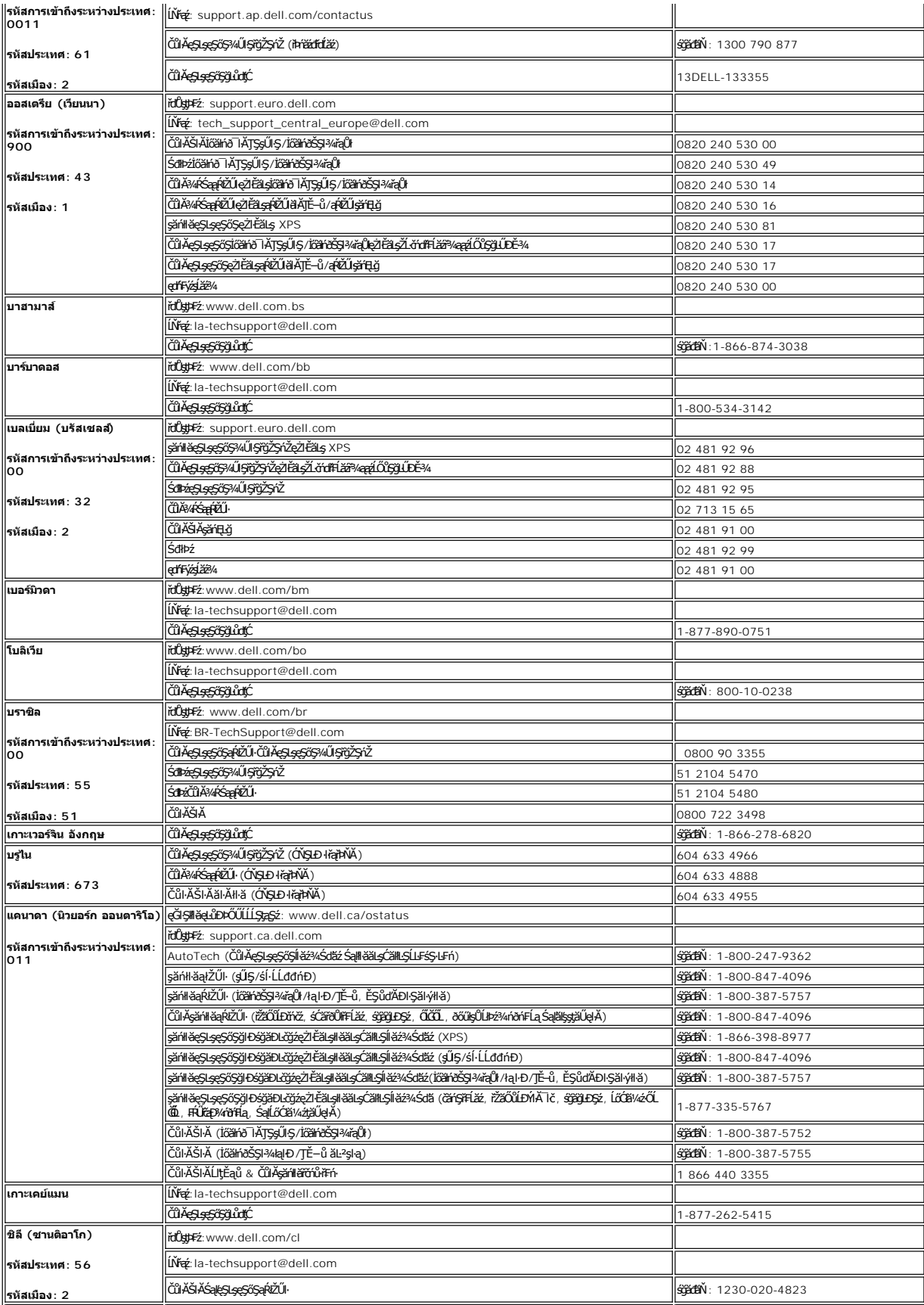

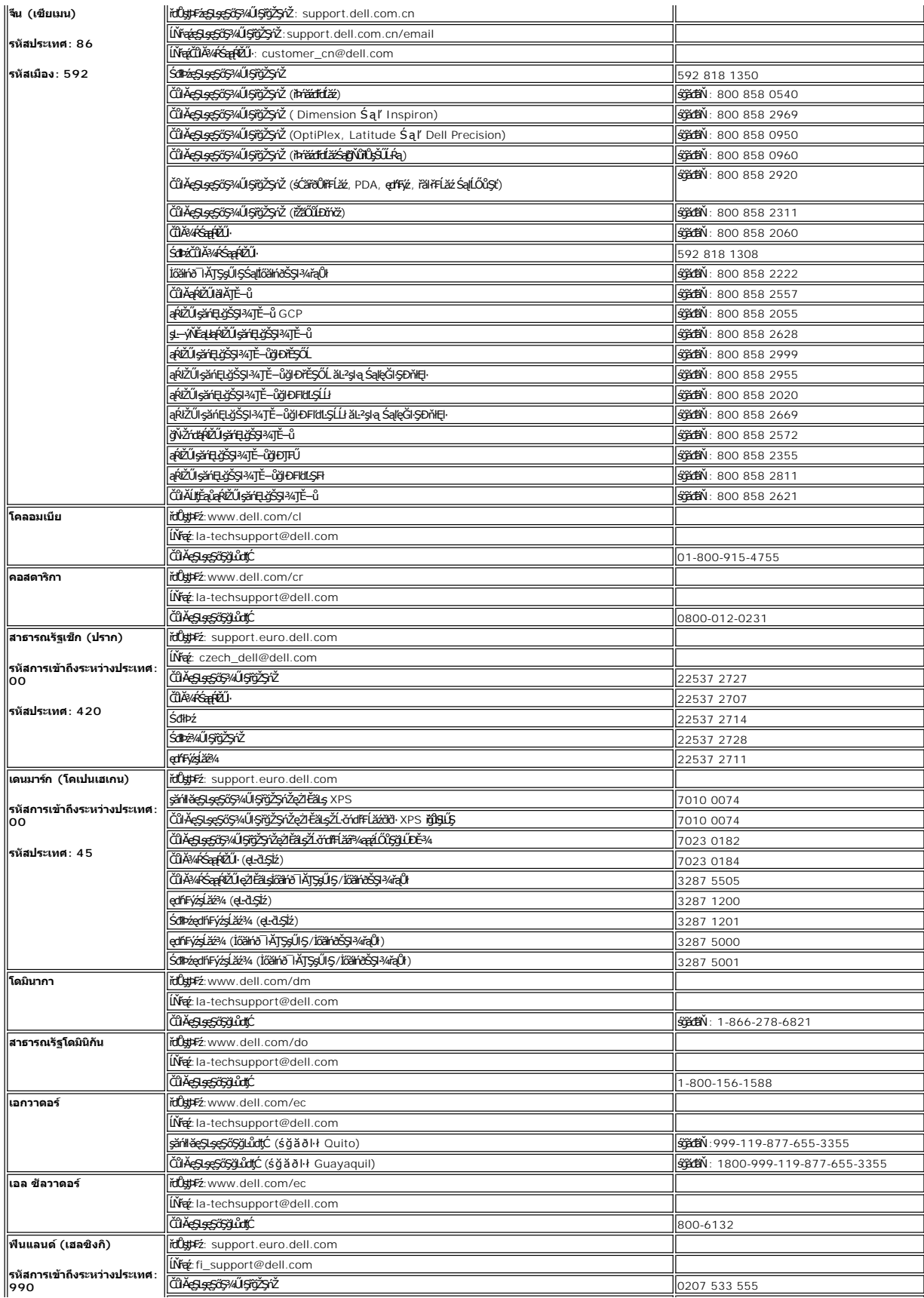

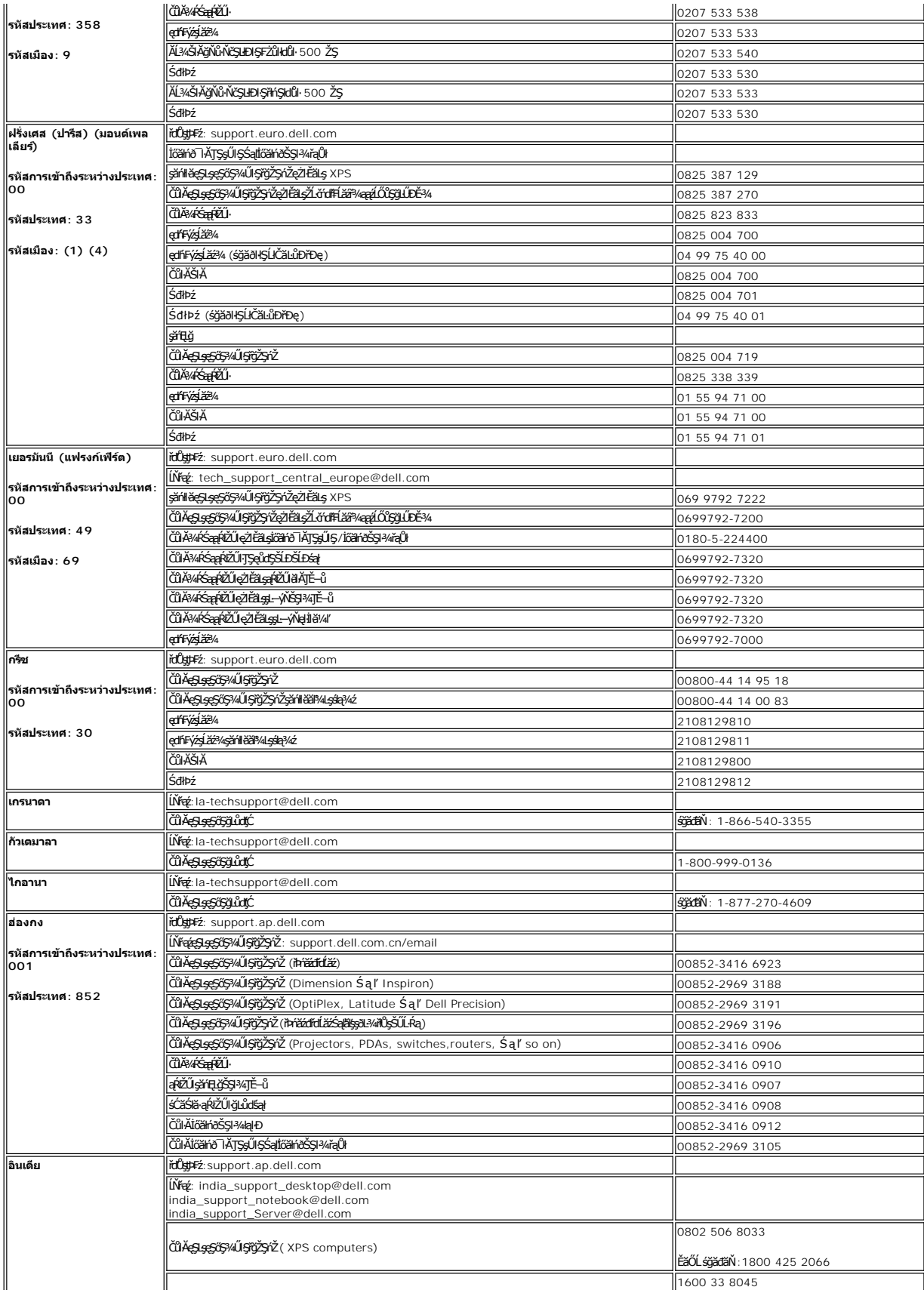

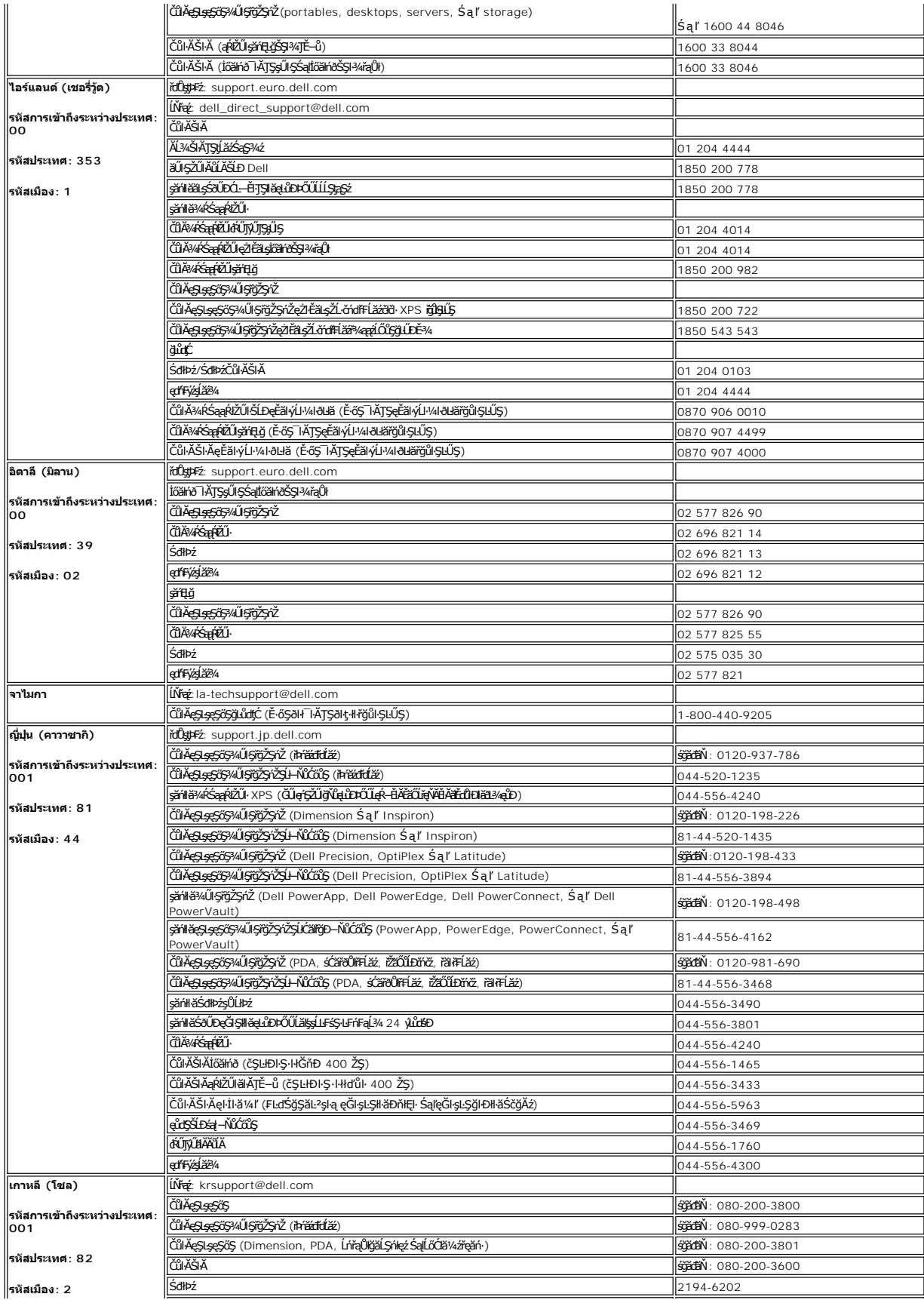

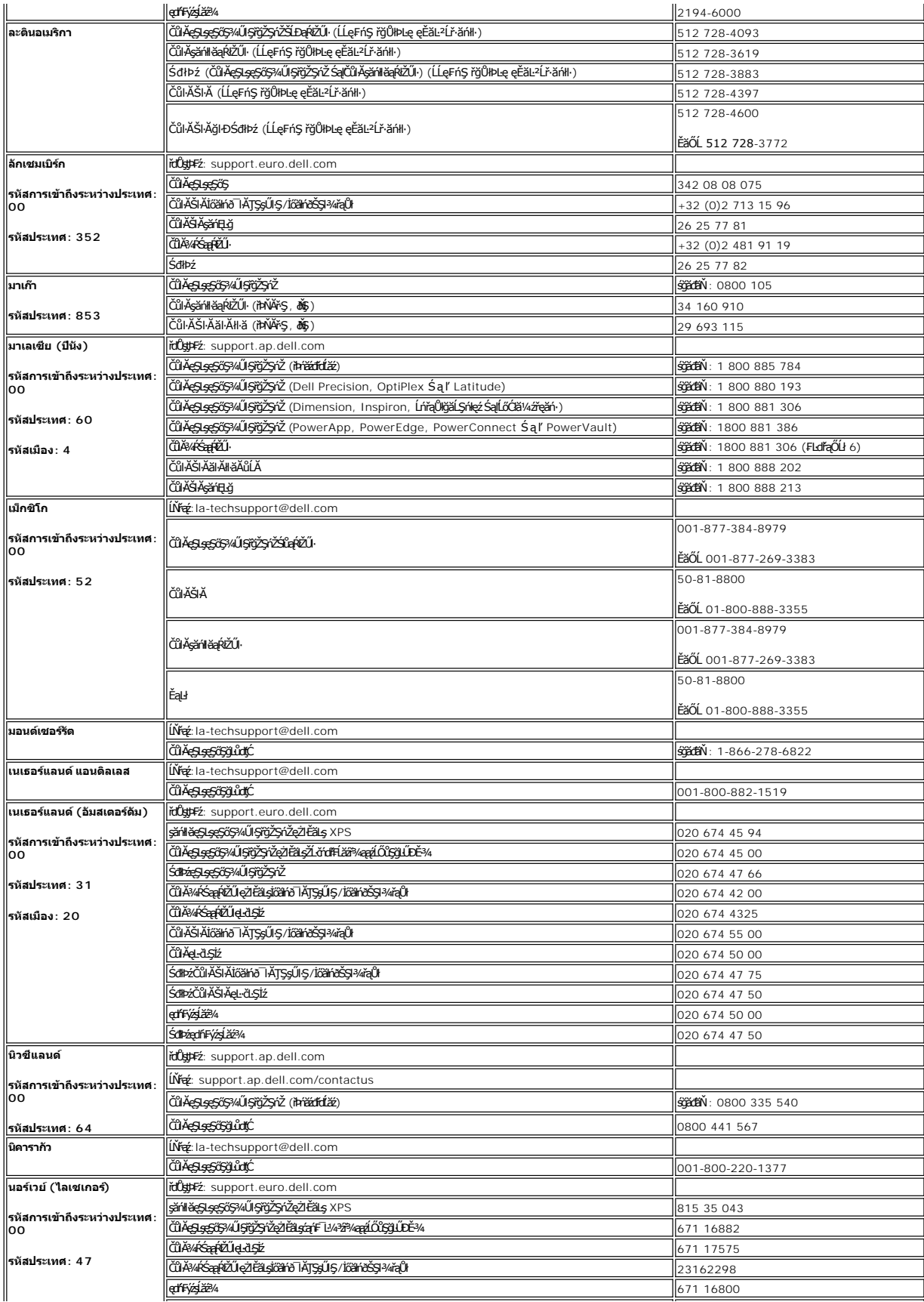

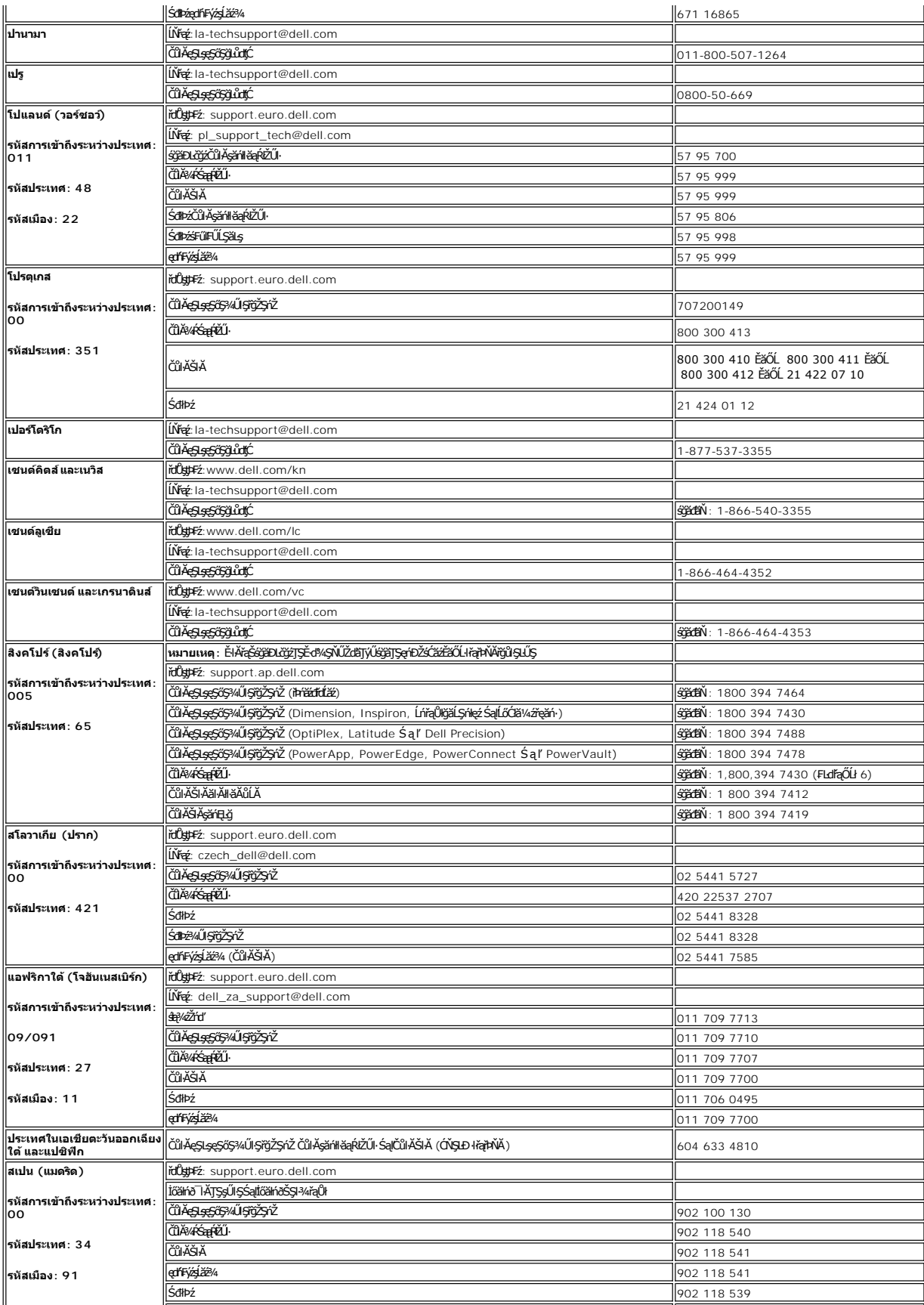

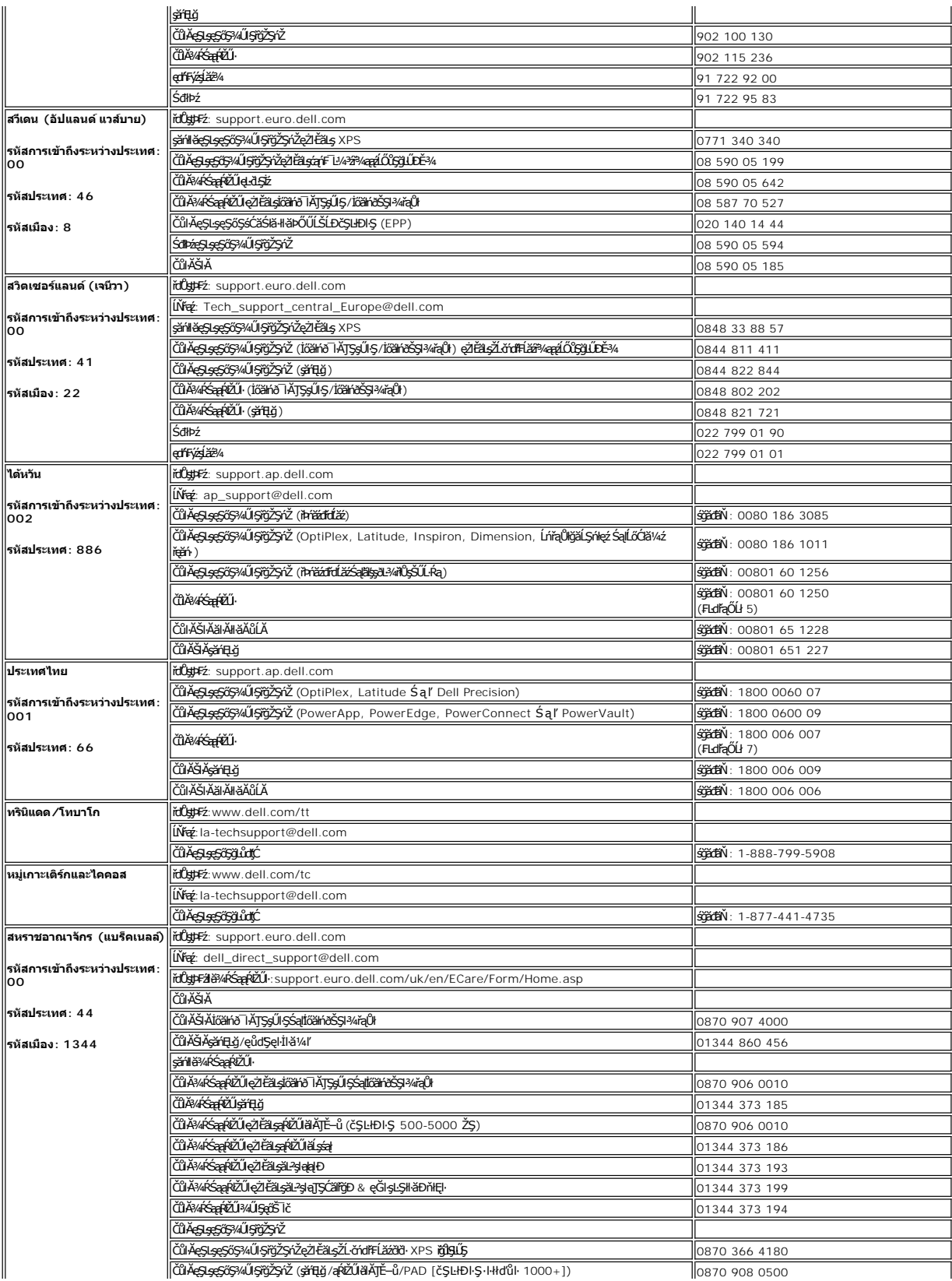

#### <span id="page-17-0"></span>łąŁstĆĂĿĐĚŞŰŀęłăşĿ−

#### **การใช้OSD จอแสดงผลแบบแบน Dell™ E178FP**

- HäřýŐůĹ·FůĹðĹŚę¾ĐćaŠĹĐŽő¼  $\bullet$  łäŢýŰĆőůsSŚćĐ¼ŰSĚŞŰ
- **HăŢýŰ OSD**
- · HäTýŰŚĞşřeŇĂĐŠĹĐ Dell™ (ĹőĆĦ⁄æŐŰLřĭů·)

### **การเชื อมต่อจอแสดงผลของคุณ**

<mark>∕!</mark> ข้อควรระวัง : łůĹŞğŇůŽő¼ðľřáńů·lälşdŞlŀăŢ¾ť ŢŞęůdŞŞŇŰ ŢĚŰĆ<sup>⊥</sup>ŕġĿFńFl- <u>ŠLŰŞFĹŞřőÛĹŽď Ćaĺ¾¯LĂ</u>

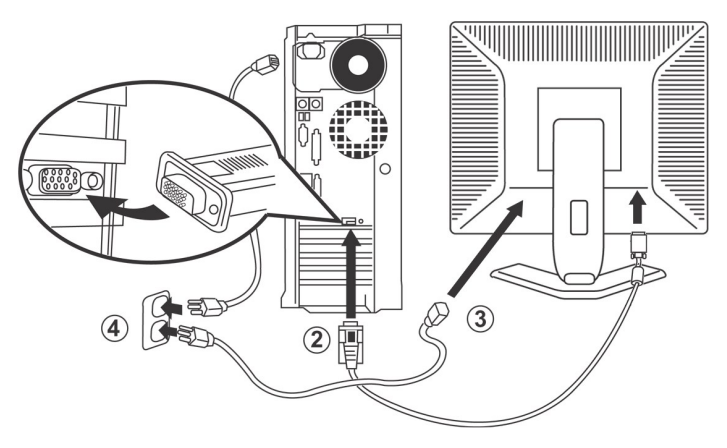

- 1. Ćń¾ŽĹ·čńďFFĹ㟊ĹĐŽő¼ ŚąľĞĹ¾ĆąĿűłĹĹŀðŀŀęŀĂţđ<br>2. řýŐĹFŨ4ŘŽĬġŕęŘĹŰFŨ4ŇŞÜŤÐfŞ (D-Sub ĹŞŀąŨĹł) ř.
- 
- 
- 2. KOUFU<del>4MIKEUTUASOUDIS</del> (D-Sub LSIaOU) ISULaI*tterMALiNEASILSINMUSEAESLEOLIKH*ETZ ( ITäKKASUSTYVEZEäLSUKFENGUSESSENDAKSUSEFFÜEDAKSINO)<br>3. KÕUFÜAÄTAHUEEDEELSANEGELEZMAÄLEETENKIEGELESELEENENE SEMEGELEZMAKEADEN MULES-LEHJNI
- 50/60 Hz. TĚŰŚŞûŢðdŮčąLĐDIŞğŇŮŽő¼ŢýŰĂŔûŢŞýůdĐğŇLeŞLeşĞŞĞŰLŽő¼ţĿČŚŞûŢŌŤŐĞHŐĞŐLŐBZŐBÁZŐHÁŐŐBŽŐ¼
- 5. řÓn¼ðĹŚę¾Đ湌ąlŽĹ·čńdřFĹ㟊ĹĐŽő1/4

<span id="page-17-1"></span>ĞŰŀðĹŚę¾Đ∕aŚę¾Đ¯ŀčŠňŰŞŀŀĔŀŀĂŽďŀďůŀŀŀăFń¾FĿŰĐŞĿŰŞęşŔă¼ź ĞŰŀðĹŚę?⁄ÆĎaţŀůŚę?⁄ÆD¯ŀč ŢĚŬĹŮŀŞ <u>łŀăŚŀŰţŠĆĿ−Ĕŀ</u>

### **การใช้ปุ่มบนแผงด้านหน้า**

ŢýŰŐXÁZĞŐŴŰĿŞŰĿŎĿĠŖŐŰĹŐĿĴĞHĿDZŰFÜEĆÐÞŀĞŇŴZqŁŒ%DAPÚŢŞS¼GŇĨZŐ¼ŢýŬŐŇÆQÚQŰLŐLŐLŐLŐLŐ LÖSLÆVŐRÜŁQE\$HŐFŐQŰATOŢSS¼GNŰZQŁ<br>řÁŇŘÍÓÐ

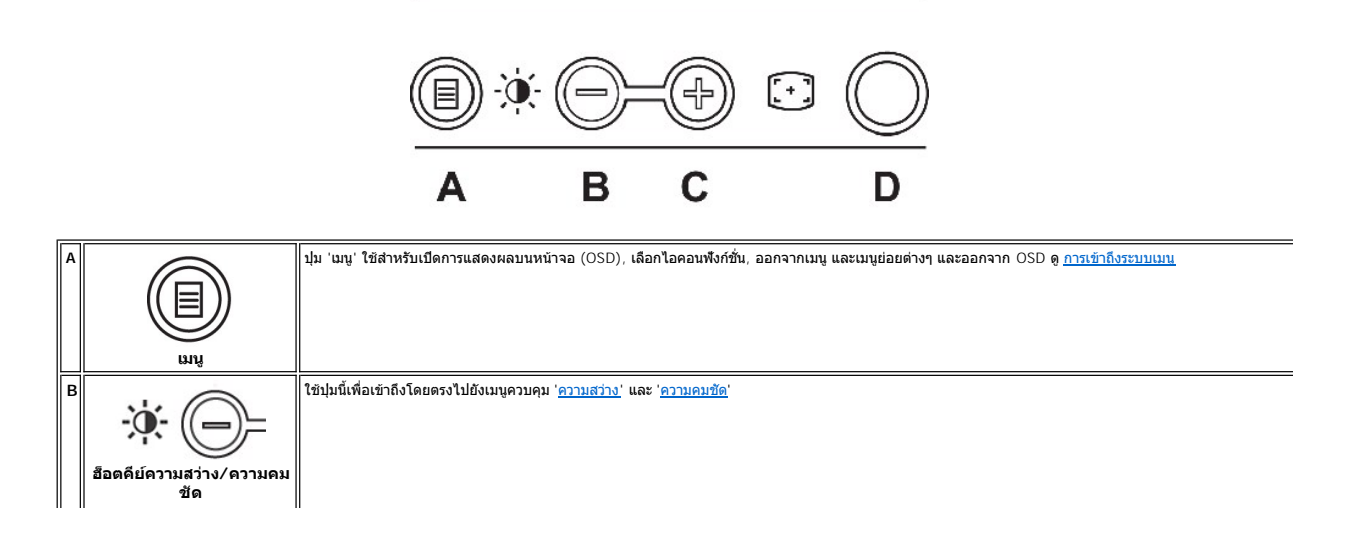

<span id="page-18-0"></span>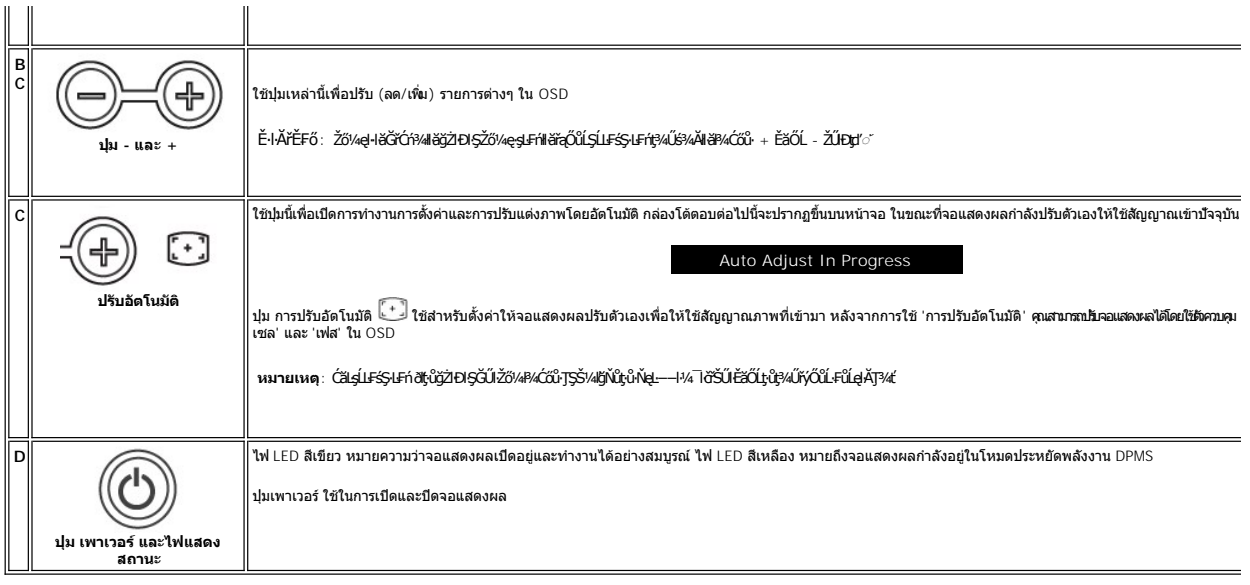

## **เมนูบนหน้าจอ/จอแสดงผล (OSD)**

# **ฟังก์ชั นการเข้าถึงโดยตรง**

<span id="page-18-3"></span>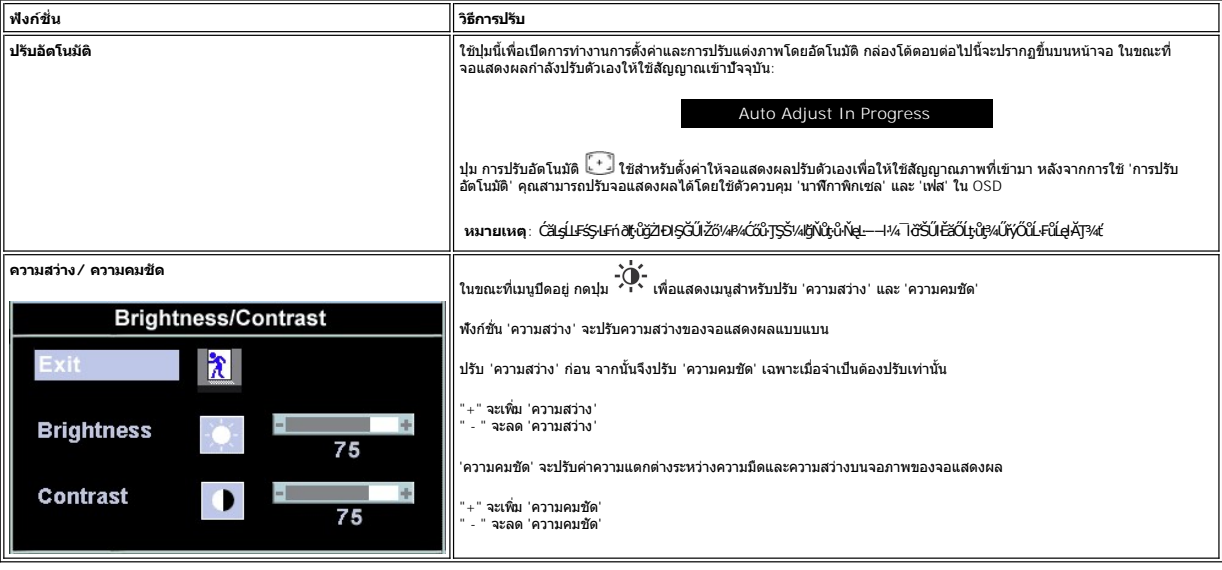

### <span id="page-18-1"></span>**การใช้OSD**

### <span id="page-18-2"></span>**การเข้าถึงระบบเมนู**

1. **ŢŞŠ¼ľġŇŮřŞŔĆŕ¾ĹĂŔŮŀ¼ĆőŮ· řĘŔ**' ř**čŐŮřĆŕ¾äl§ş** OSD ŚąľŚę¾Ðř·ŞŔŽő¼ę·şLEŕſĚąLł

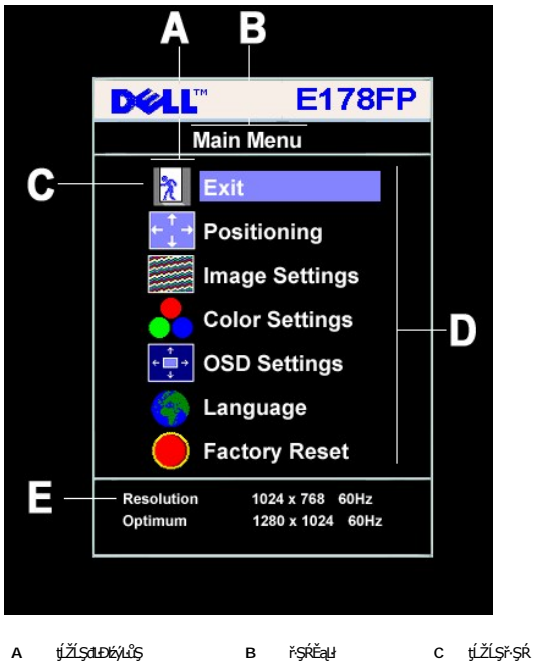

- **D** ýŐůĹř·ŞŔĂůĹĂ **E** Žďŀ·ąľřĹŇĂ¾
- 2. PACOV Sąl' + řOURZOUSNOBEURIZLADINGSTURTSSAINOZOVÁQUSNIZLSPTOGADINIZLSPTOVOUDDINGSNOBYRISPODDINGSTEODATISDODING (FSPAUA) SLDL<br>- ŽISSLOSVÁRHADANDSZÍDSZÍBSANÁKÜRSZÍNA KAROLOSZÍDÍ-ANGYORVÁRZÍBALÁSPACA<br>3. PACOV FR EFTÖZÜL
- 
- 
- 

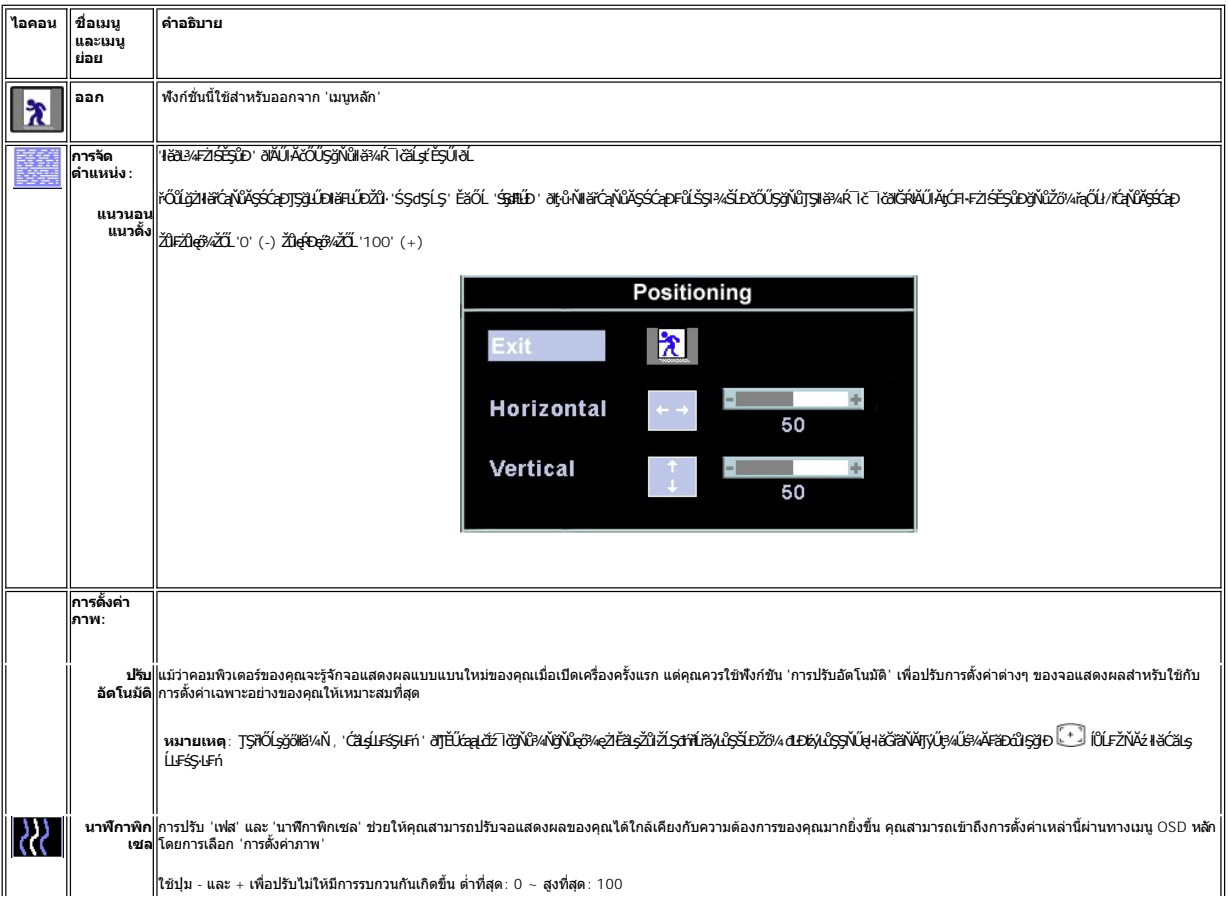

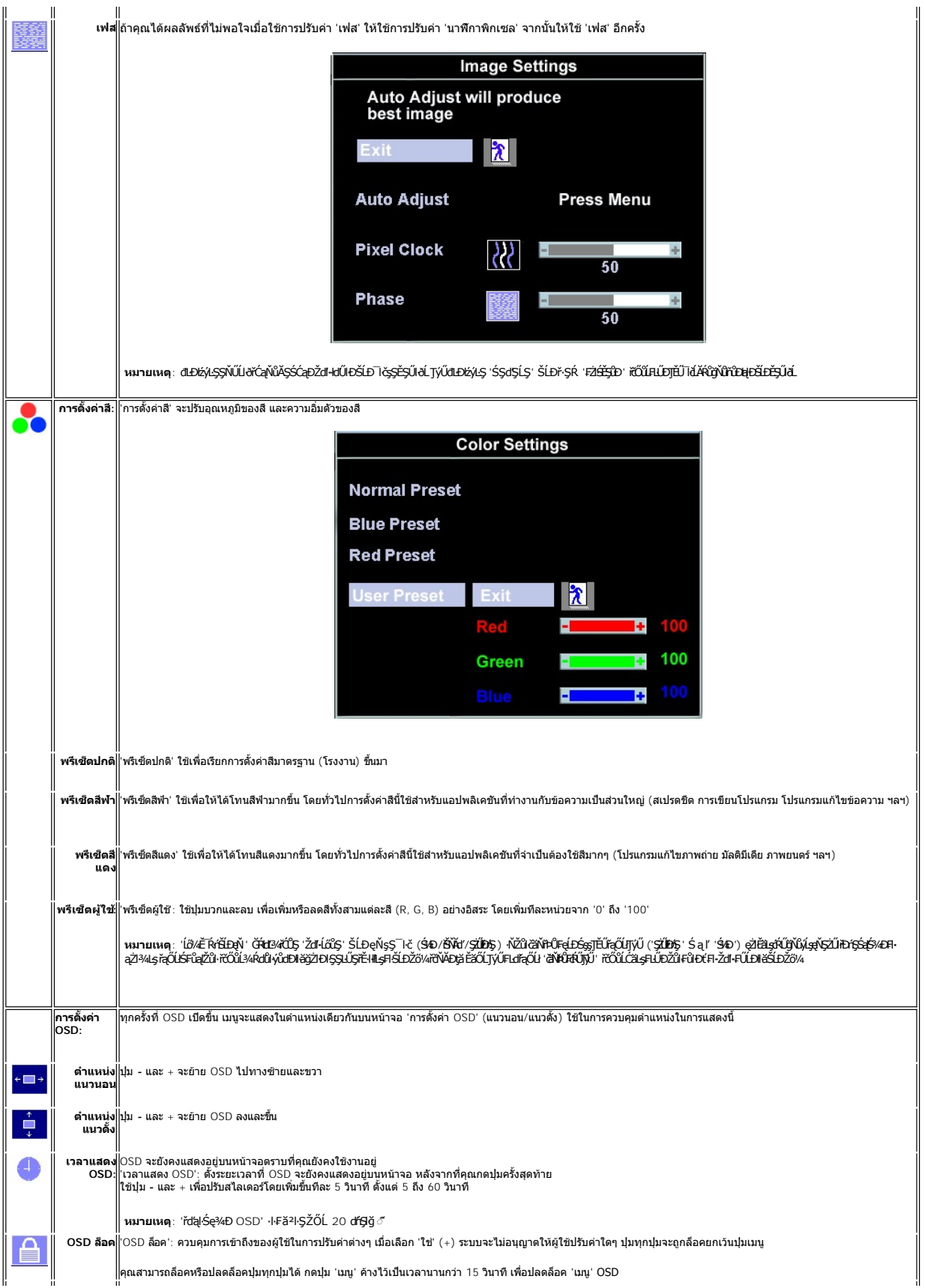

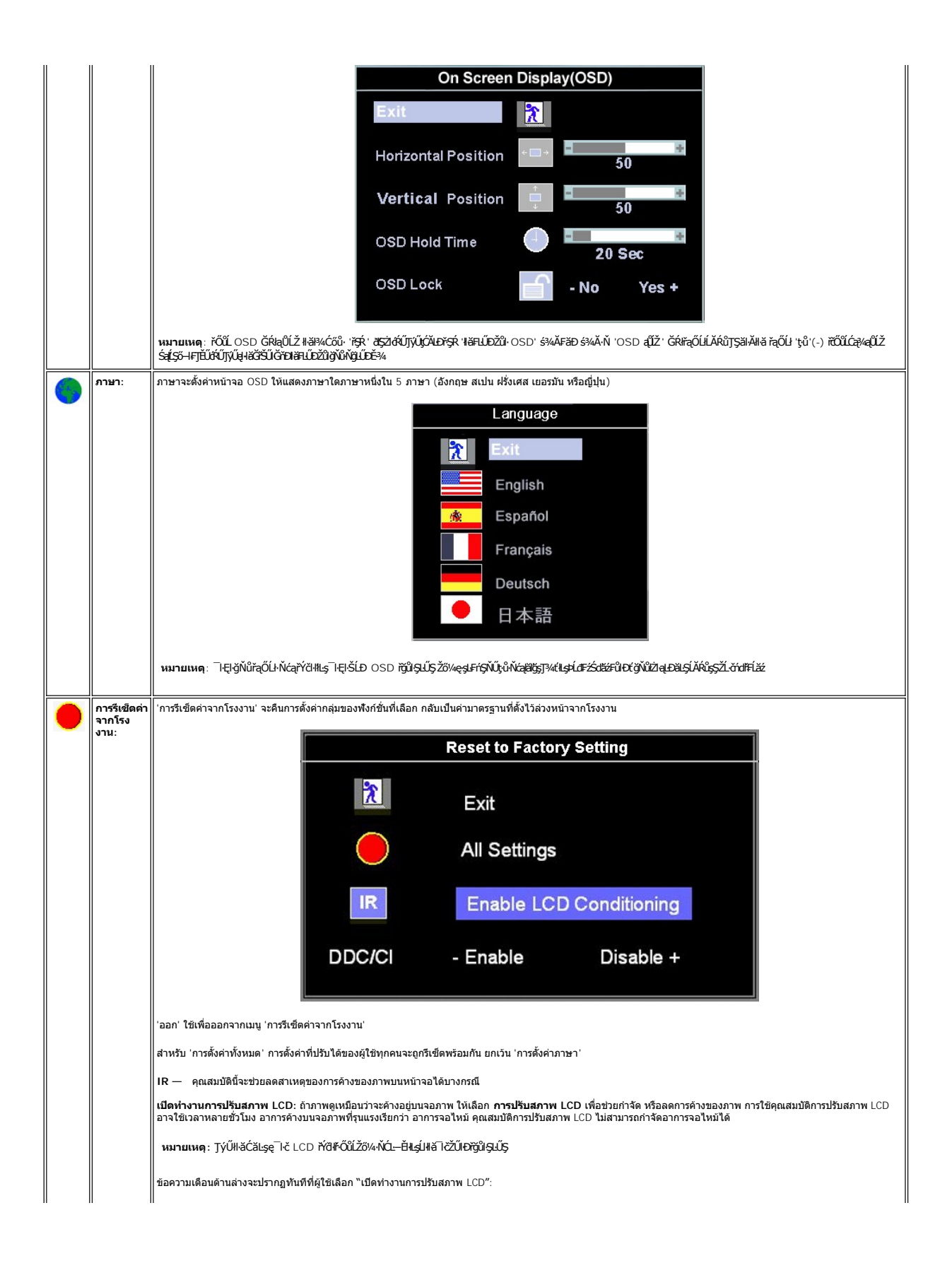

<span id="page-22-0"></span>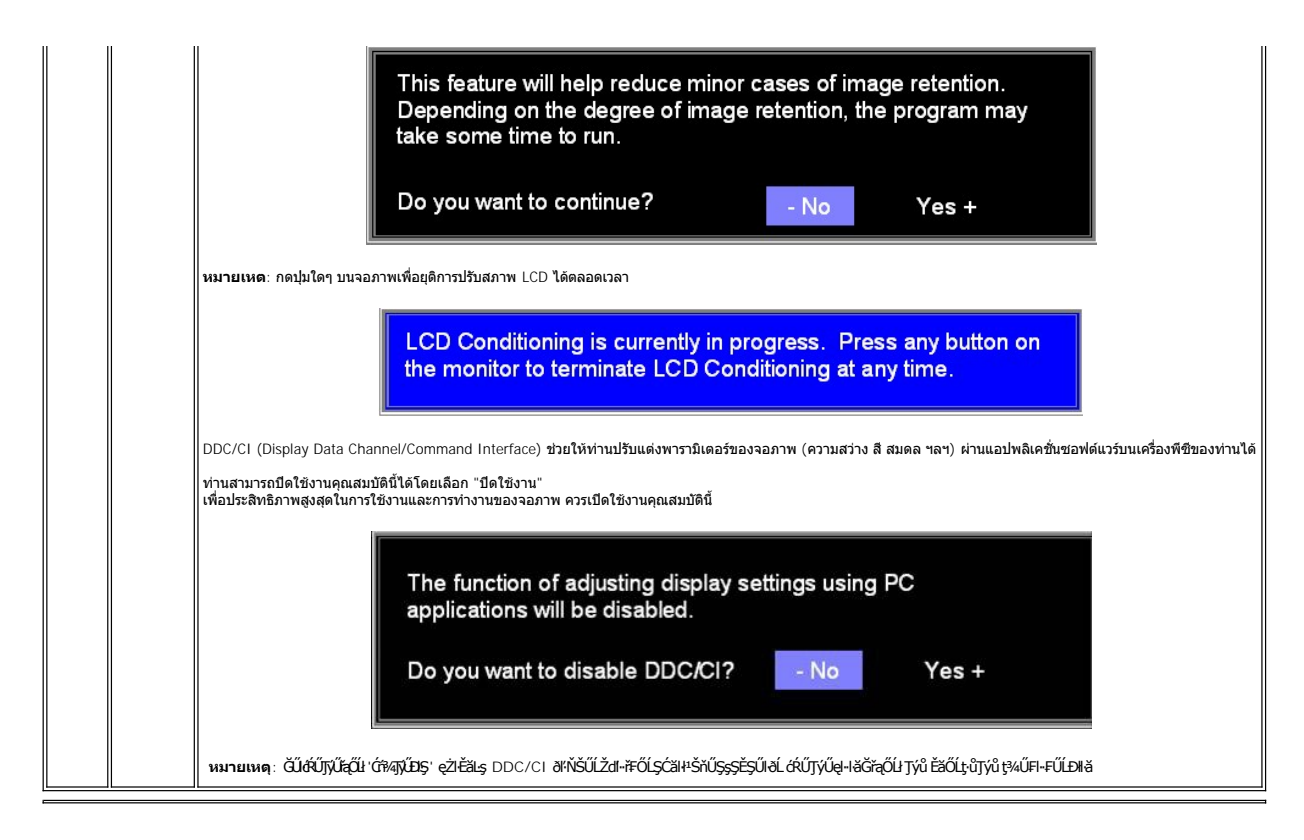

#### **บันทึกอัตโนมัติ**

ŢŞŠ¼ľğŇů OSD řÓŕ¾ĹĂŘůĞŎĴ*ŽŐŀĄğĿ*ĬŁŔĿŔĿŎŔĹŎŖŹŔŢŔŢŔŢŶŖĹŐĿŶĔŐĹĹĹŔĦŌSD áĹŢŎŊĿŞŷ™ŔĆŹĿġŶĿŶĿŎĿŶŎĨŎĿŶŎŔĹŎŔŹŎŔŎŔŎŔŎŔŎĿŎŖŎĹŢĔŰ OSD ĚIĂţĆłłăĆăLşŽůlŞLŰŞIŮðlĞŔŖĿŞğňŀřýůŞILŞ

### **ข้อความเตือน OSD**

ŠŰĹŽďŀ·řFŐĹŞĹŀðĆăŀŀŠňŰŞşŞĚŞŰŀðĹ Ě·ŀĂŽďŀ·ďůŀðĹŚę¾Đćąţ·ůţ¾ŰăĿşęĿ−−ŀ¼

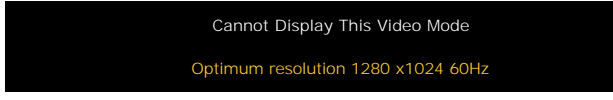

SŇŮĚŀĂŽď-dŮdĹŚe¾Dća‡vĴel+l¥ďAvável+−−ŀ¼ďŇůt¥WässNŽĹördHÉŽde−−−ŀ¼ĹŀðeŔĐĚãŐĹFŽŮHřGdŰdŇŮðLŚ€₽ÆΦĠŊۤ¥Ű,vÁŠÚvŘ, vÄvŐdvåvďÁSÁSÁSÁSÁSŐSŐSSÁSSŐ\$ŘĹŐD ğŇůdŚę¾ĐágŇŰęŀĕĞŢýŰţ¼ŰśĚ¾ğŇŮŚŞIŞŻIŽŐĹ 1280 X 1024 @ 60Hz.

**หมายเหตุ**: กล่องโต้ตอบ 'การตรวจสอบคุณสมบัติการทดสอบตัวเองของเดลล์' จะปรากฏขึ นบนหน้าจอ ถ้าจอแสดงผลตรวจไม่พบสัญญาณวิดีโอ

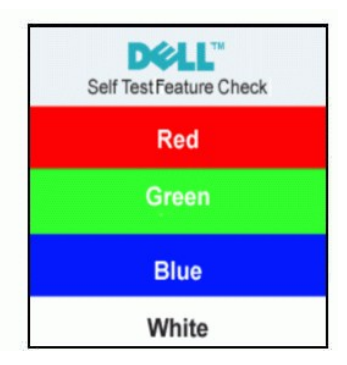

şŀĐŽäLŰÐ ðţtů·ŇŠŰĹŽďŀ·řFŐĹŞĆäŀŀŠňŰŞ ŚFŮĚŞŰŀðĹötlŮĐřĆąůŀ ŞŇŮřÓĎŞŀĂŚę?«ĐďūðĹŚę?«Đáţvů祼ŰÞŕĐÁŽăţŞÞávǎrélážřýůŞř¼ŇĂďltŞ

ęŻŀĔăLęŠŰL·Ŕąřčńů·řFń· [¾Ŕ łŀ㌳ŰţŠĆĿ−](file:///C:/data/Monitors/E178FP/th/ug/solve.htm#Monitor%20Specific%20Troubleshooting)Ěŀ

# <span id="page-23-1"></span><span id="page-23-0"></span>**การใช้แถบเสียงของ Dell™ (อุปกรณ์ซื อเพิ ม)**

SGgfeWDSLD Dell™ ZOLälssz1s8DefFLäńsLeDginDginDShDShUSHfCOUAf%SSUSe%DceSsSSSSLD Dell™ SGgfeWDNFLdZd5Z6ä%4gfeWDssE6SSe(C6XfCh3Ch4Ch%fCOUCäesi%4gfeWDs%Aat<br>ŠĹĐălss, t đ LED eMdJHfcO134feGlSfördfalsteMeD2eMB2 ABt

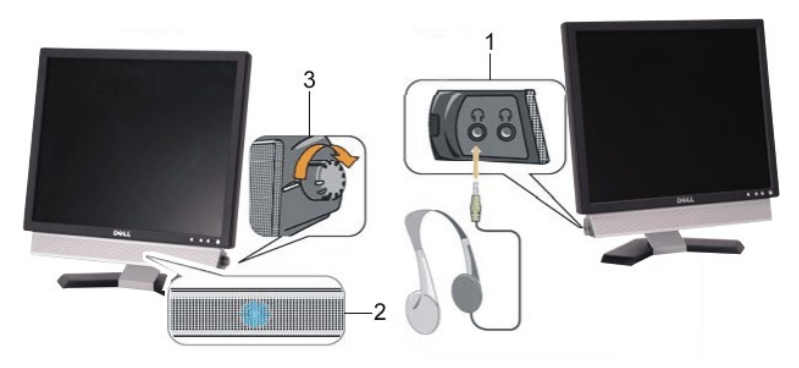

- 1. ŠLŰHŐL<del>Ä</del>XHÐ
- 2. ţđŚę¾ÐęĞŀŞľřčŀřďĹăź
- 3. FLdŽdşŽő·řďřdĹăź/äł¼sjęŇĐ

# **แถบเสียงที ต่อกับจอแสดงผล**

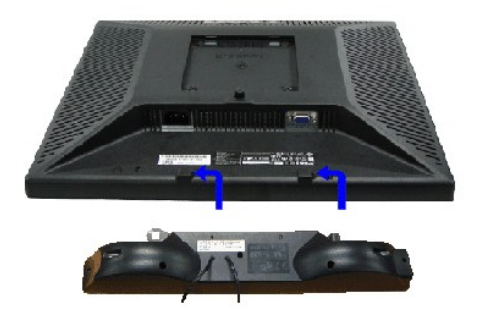

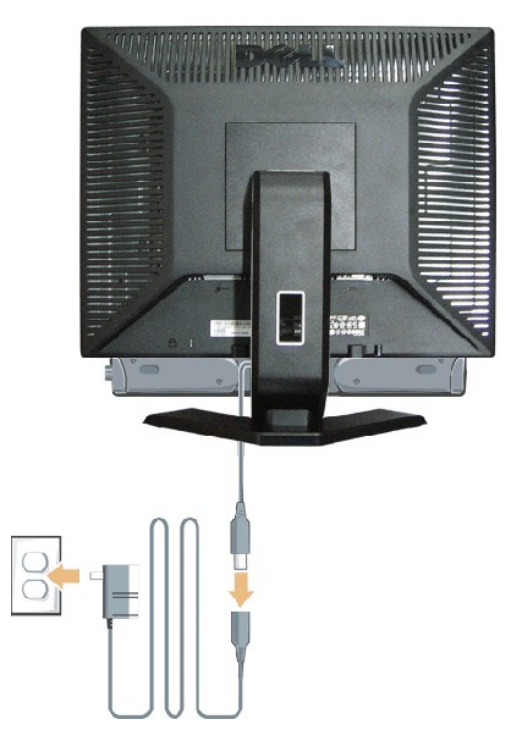

- 1. řÓ<mark>ŰĠ</mark>ŹĿĿŖŔŀ*ĸŰĿŖĔ*ŧĿŎĹĿŔĹŎŔŖŔŎŔŎŔŎŔŎŔŎĿŔŎĸŎĿŎĸŔŎĿŔŎĿŔŎĿŎŔĿŎŎĿŎĿŔĊŎŔŎŔŎŔŎŔŎŔŎŔŎ
- 2. řąŐŮĹŞŚĞġřęŇĂĐţĆğŀĐPŰ*Ăð*ŞälğLůĐĂř¥«ąÐŢŞFŻIŚĚŞŮÐ
- 3. řýŐŨĿFŮĹŚĞġřęŇĂĐLĘŚĚąLĐĊąĿĐĐIŞ
- 4. řęŇĂşęŀĂţŗĎĹ*ĐŚ*ĚąŶĊąĿĐŊĘŸŠŰŀĿşŦŰřęŇĂġŷŇŮĹĂŔŮŢłąŰřŽŇĂĐ
- 5. ŢęŮĆąĿűŀńŞńę¥FĹăńśĹęŇřŠŇĂďŀŞŀď ðŀP¼ŰŀŞĔąŁĎŚĹŎĞĕŗęŇĂĎŸĹŧŖĿ+0+4vřeŇĂĐĹĹLŘĹĐŽĹ·čńdĬŦĹ*ăź*
- $\bullet$ ข้อสังเกต: LĂuPyŰłsLőÓ¥¼źLŐŮŞŞLHŤSŐLðlKÓGSreŇAD Dell™
- **KAN <b>KANDER**<br>KANDINGI: ŠLŰFŰřdáŽEÓŠ<del>gře</del>ŇĐ řĹŀFźčőF DC 12V TýÚşŽĚässŐ<del>sj</del>eŇAD Dell™ gYŰLŐŰL<del>ÄTÖFFG</del>ŐBLŰS

<span id="page-25-0"></span>łąŁątĆĂĿĐĚŞŰŀęŀăşĿ−

# **ปัญหาเฉพาะของผลิตภัณฑ์**

**จอแสดงผลแบบแบน Dell™ E178FP** 

- **●** łŀ㌳ŰţŠĆĿ−ĚŀŠĹĐðĹ<sup>™</sup>ič
- á⊢ěğůd¢Ć
- ĆĿ−ĚŀřÝčŀlŠĹĐćąńF<sup>™</sup>Ŀ¼<sup>3</sup>Ź

<mark>∕ !</mark> ข้อควรระวัง : łůĹŞğŇůŽő¼ðľřáńů·läľşdŞlŀăŢ¾ť ŢŞęůdŞŞŇŰ ŢĚŰĆ+ŕgLFńFI- <u>ŠLŰŞFĹŞřŐŰŽďI Ća[¾¯lĂ</u>

### <span id="page-25-1"></span>**การแก้ไขปัญหาของจอภาพ**

#### **การตรวจสอบคุณสมบัติการทดสอบตัวเอง (STFC)**

ðLSeMDáSUDZÓMAVZÓMesUFÁRBÁDDA HÖLDLSŐ–HFJEUZÓMAH ÍSFÁðGASUM ÖLSEMDÁSZHDÍSLAŬHDJEHE EXOLL UN SEMDAS SAZLA STAGD<br>Á ÁLDŐMÁKŐJ TÉÜLSI ISA-ASTA ELSET ELSEM ESZTÁLÚSFÉLSEÜLLŐS NÚ.

- 
- 1. Ćń¾řŽäŐŮĹĐğLŰĐŽĹ¿ňdřFĹ䏌ąkĹŚę¾ÐĆąŠĹĐŽő¼<br>2. ¾ňĐęlĂřŽřşńądŕi¾ŇśĹĹĹk9l#¼ŰlŞĚąLĐŠĹĐŽĹ∙čńdř ¥nňDąĂřŽřspdf¥AŇśĹĹĹĐĦAŰSĖąDŠĹDŽL¿YdIFLÄzYŐĽLŢĔŰŚŞŮŢðdVkåZYS¢SQ¥Q{\$RJÉNADDŘHEJEÜQY%QHĂŽ¥QHQĽ¥ČHQHQŽVÁQHEJÄZvÁdFFLÄZ 3. Ćń¾ðĹŚę¾Ðćą

laüLD\$FÜFL\$ 'Dell™ - Self-Test Feature Check' ŽďãðICăH+şŞÉŞÜŀðL (sfŐDælaðWa) GÜðLSe%DáqvQel-BGraddsel-H¼ lö;¼ÜSalgaDSLAUDOSEÜLDTSS¼lgNüLAAüTS<br>sÉ ¼llăğ¼eLsFLdfLD tdřöl+dLáź LED ðIfÓGSNŠVÁdSLBNÚŠTÚSLsel—H¼rŠÚgNYaŐLle{LEsFÜF

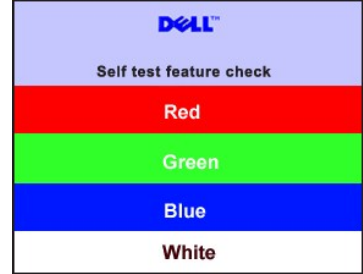

4. łąŭLĐŞNULIðCãIHälEdlűłÐğNǔälssğZIÐIŞFI•CIFń¾UdA EHęlAřZřsńądí¥ANsLGRIFL¥MHäYÖÖL·FüL EăOLňeMAEIA.<br>5. Ćń¼ðLŚę¼ÐĠráĎŽó¼ ŚąlfyŐÛL·FûLęlÄřŽřsńądf¥AŇsLŢĚ·ůðISLŰSfÓń¼ğLŰÐŽLöńdFFLǎźŚąlðĹŚę¼ÐčÓf¼

ĞŰŀðĹŦĞĹĐŎĹĠę¼ĐŎŹŎ¼ďŮŀDĚąLĐðŀŀğŇũŽŐ¼¾ŻŀŸĢYĠĦŀŀĕlţdŞĦĠŀŰġŶĿŎſĔŰŦĞŎŀŎĸŎŖĹŎŔŎŦĠĹġŎŧŎŔĠŔĿŎĸŎŔŎŔŎŔĠŔĿŎŔŎŔĠŔĿŎĊŎĸŎĹŦ

#### **ข้อความเตือน OSD**

ęŻ**ŀĔăṣĔĿďŠŰğŇůęĿďSĬźlş** OSD **ŢĔŰĹůlŞ ŠŰĹŽďŀřFŐĹŞ** OSD

### <span id="page-25-2"></span>**ปัญหาทั วไป**

FHăHĐFŮĹţĆŞŇŰşăăŏŐŰĹ·ŔąğĿůďţĆîħŇůĂdłLşĆL−ĚIŠĹĐđĹŚę?⁄ÆĆąğŇůŽő¼Ĺŀðčş

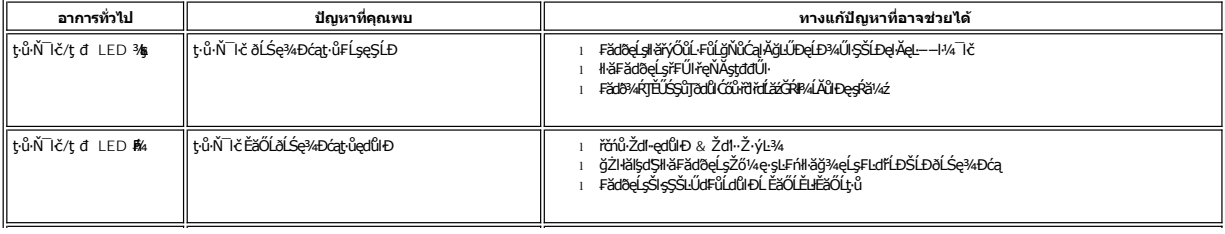

<span id="page-26-1"></span><span id="page-26-0"></span>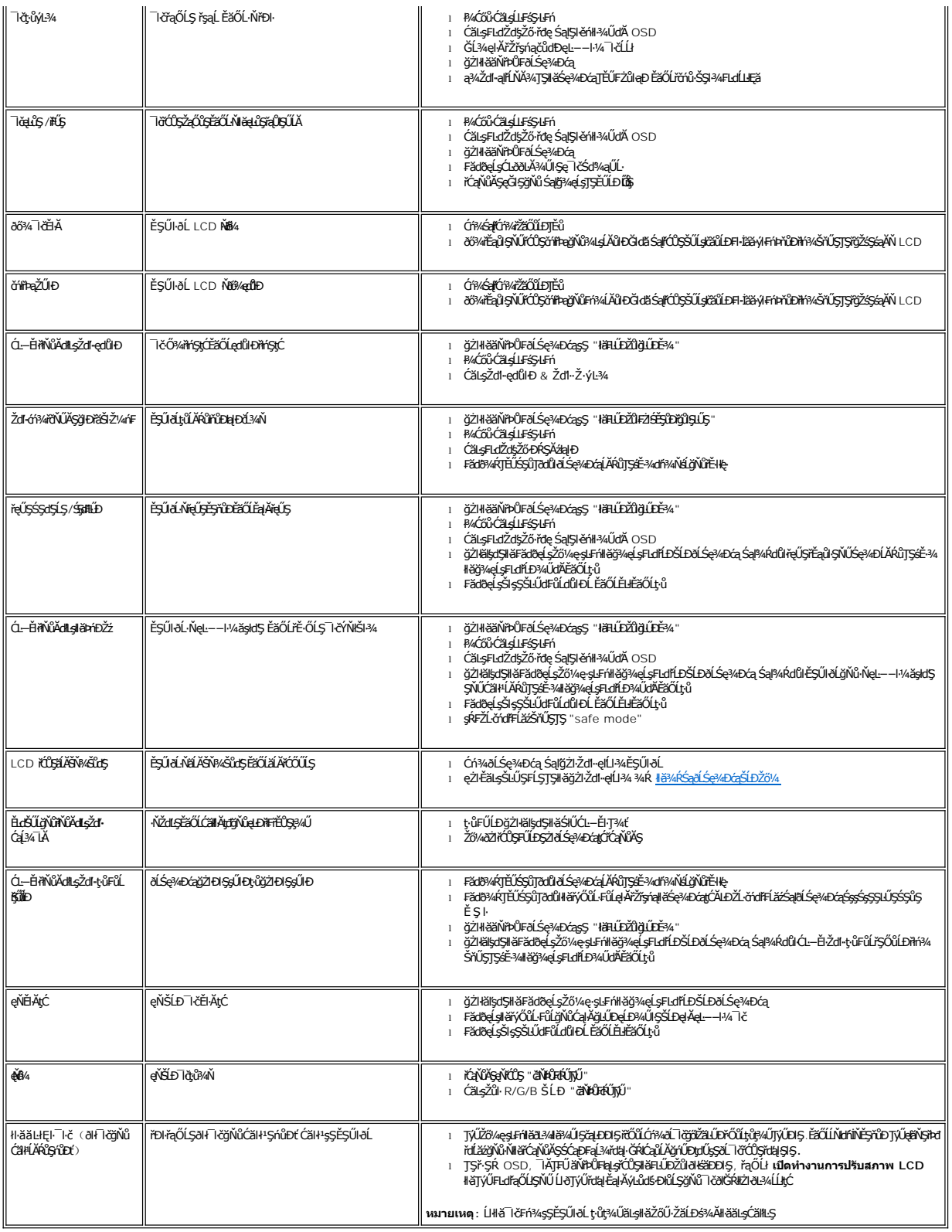

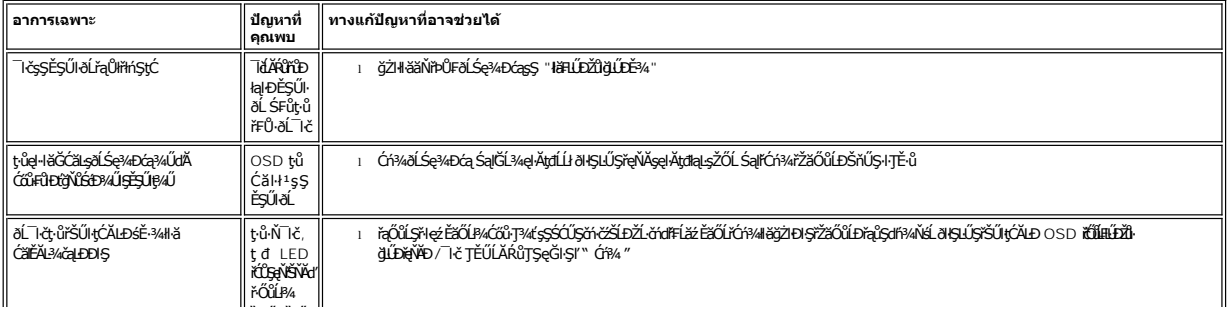

#### <span id="page-28-0"></span>łąLstĆĂLĐĚŞŰelĕsL−

### **การใช้ขาตั งจอแสดงผลของคุณ จอแสดงผลแบบแบน Dell™ E178FP**

**+** 

**+** ładu34łkäłusel·ĂřŽřsną

**·** łäŢýŰFLdŕĹŇĂĐ

**·** Häszliši FLŰÐĹÍŁ

### <span id="page-28-1"></span>**การต่อขาตั ง**

<u>Ø</u> ĚŀĂřĚFő: ŠŀŦĿŰĐţŴŗ¼ŰFŮĹĂŔŮřŐŮ*ð*ĹŚę¾Đ*ćą*ĞŔęŮĐŀðŀkäĐĐŀŞ

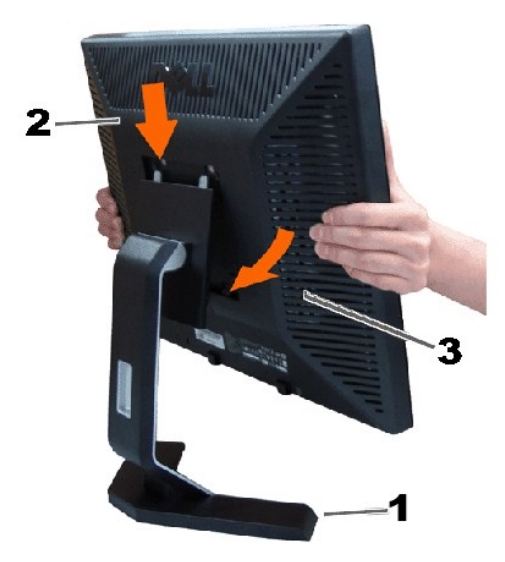

ďĿĎŧŔĹŎġŶŒŴŧŢŖĿŢŖĨĿŊŰŸŰĿĬġĿĎĿŔŚę₩ĠŶŀŖĔŴŢŖġĿŦŔĨĎŦĿŎŖĹŎŖŎŖŖĠĸŎŔŖĿŔŎŎŔŖŦĸŎŎŔŖŦĿŎŖŶŎŔŖŢŔŶ

### <span id="page-28-2"></span>**การจัดการกับสายเคเบิล**

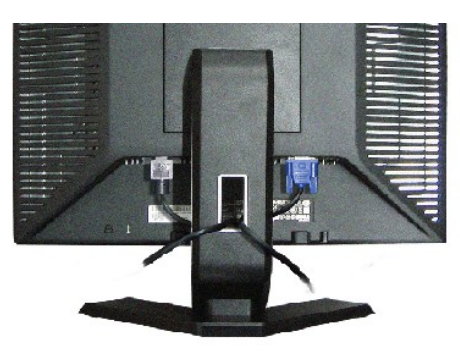

ĒąĿŎŀŎŴŦŧŎŴŎŎĨŎŎŖĴĿĿĔŴĨĦ*ş*ãŻŶĿĆĘĘŹĿŐďŦĿŽĨŴŖĞŨĿŔŖŨŢŖĔĨĿŢĸŔŸĔŢŔĿŔŦŎŶĸŖĿĨ<u>ŎŶŎĨĿŦŬŎĿĿŎĿŎ</u>ĨĄ<br>ŢĔŰĨŇŸŒŔŖĸĿŰŔŰŖŞ

# <span id="page-28-3"></span>**การใช้ตัวเอียง**

¾ŰdĂŀăŢýۤŞŢŞFĿdŽő¼ęŀàĞŕĹŇĂĐŕĹŚę¾ĐćąŢĚŰĹĂŔŮŢŞőŀŀà¥ÁrĞŇŮęĆ¥@%q%Ű

<span id="page-29-0"></span>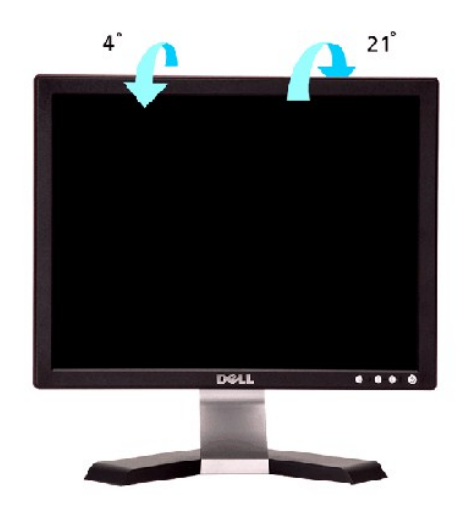

# <span id="page-29-1"></span>**การนําขาตั งออก**

ĚąĿĐðŀdŀĐŚćĐðĹŚę¾Đ湹кŞćŰŀŞőů· ĚăŐĹřşŀláLĎŚąŰď ŢĚŰł¾Ćőů·ĞĹ¾ LCD ŚąlðĿşţdŰ ðŀŞLŰŞŞŻIŠŀFLŰĐĹĹł

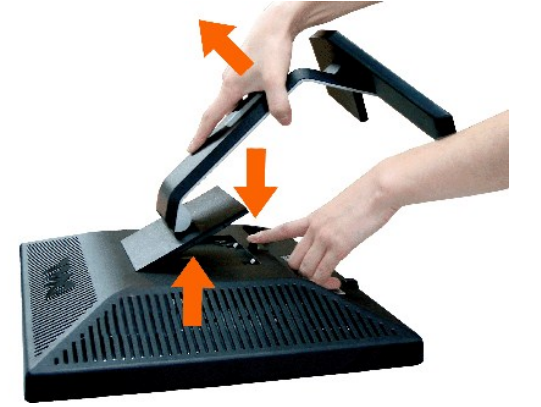

**kunumq: řćŐĹÓŰŁŊĘŔĂŠŇ¾ŠůĘŞŞŤŞŰðĹLCD ŢŞŠ¼ľğŇĞZÌĞHLŰĹŀŢĔŰŚŞÛŢŌďŨŔĆŚŖ4DÁqYĔŔŰŚŚŐŰŞóŵğŴęĹŀ¾** 

łąŁatĆĂLĐĚŞŰelĕşĿ−